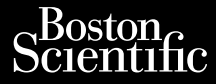

# MANUAL DEL USUARIO

# **Red y conectividad** erche. Da Ked y.cor

Jrelt útgáfa. Notið ekki.<br>1970- Seitre árið ekki. Notið ekki.<br>1970- Seitre árið ekki. Notið ekki.<br>1981- Vietra ekki. Notið ekki.<br>1981- Vietra ekki. Notið ekki.

Versione obstraktioner of the marginal of the matches of the matches of the matches of the matches of the match<br>obsoleta. Non-point of the matches of the matches of the matches of the matches of the matches of the matches<br>

Pasenust versije in der strandigeren Elazar Lefavoralia: Alexandra<br>Pelastra de Használja<br>Pelastra de Használja<br>Senyt verzió. Ne használja:<br>Senyt verzié. Ne használja:<br>Senyt verzié. Ne használja:

Aplicación REF 3924 para usar <u>con e</u>l sistema Decision ive de Resident de programación LATITUDE™, I<sup>REF</sup> 3300 Zastaralá verze. Nepoužívat. Manual pri Wersteller und der Antiberier Aed y.conectivida Outdated version. Do not use. Version obsoleta. No utilizar. Version périntemación. La **Aplicación REF 3924 para usa**<br>**de programación EATITUDE "**<br>Convictor de de de de de upotre upotre<br>Ced de de de de de de de utilitzación<br>Ced de de de de de de de de de de la de de

Novecoins are provided the state of the second that we have a state of the state of the state of the state of the state of the state of the state of the state of the state of the state of the state of the state of the stat

utdatert verside artiste brukes.<br>Skydesis henderde verside brukes.<br>Skydesis henderde verside brukes.<br>Skydesign. Skal ikke brukes.<br>Indatert verside skal brukes.<br>Skal ikke brukes. Skal ikke brukes. Necjaco przetętnika przez przez przez przez przez przez przez przez przez przez przez przez przez przez przez<br>Szlovencjac przez przez przez przez przez przez przez przez przez przez przez przez przez przez przez przez pr<br>S

Versão observentives.<br>En versão principalmentives.<br>Text versão principalmentives.<br>Text de de principalmente.<br>Cesão de principalmente.<br>Nersão principalmente. Versius expirată. A principal<br>A nu de Statistica de Village.<br>A nu de Statistica A nu se utiliza.<br>A nu de Statistica A nu de Village.<br>A nume de Village.<br>A nume de Village. Principal.<br>A nume de Village. Zastaraná verzialista zakladní základní základní základní základní základní základní základní základní základní<br>2. Nepoužíva základní základní základní základní základní základní základní základní základní základní základn azarela različica. Ne uporabite. Vanhendrunut versio. Älä käytä. Föräldrad version. Använd ej.

Süncel olmayan sürüm. Kullanmayın.

Dit is een versien industrie- Niet gebruiken.<br>Dit is een versien versien van die versien van die versien van die versien van die versien van die versien van<br>Dit is versien versies versies en ville vir van die versien van d

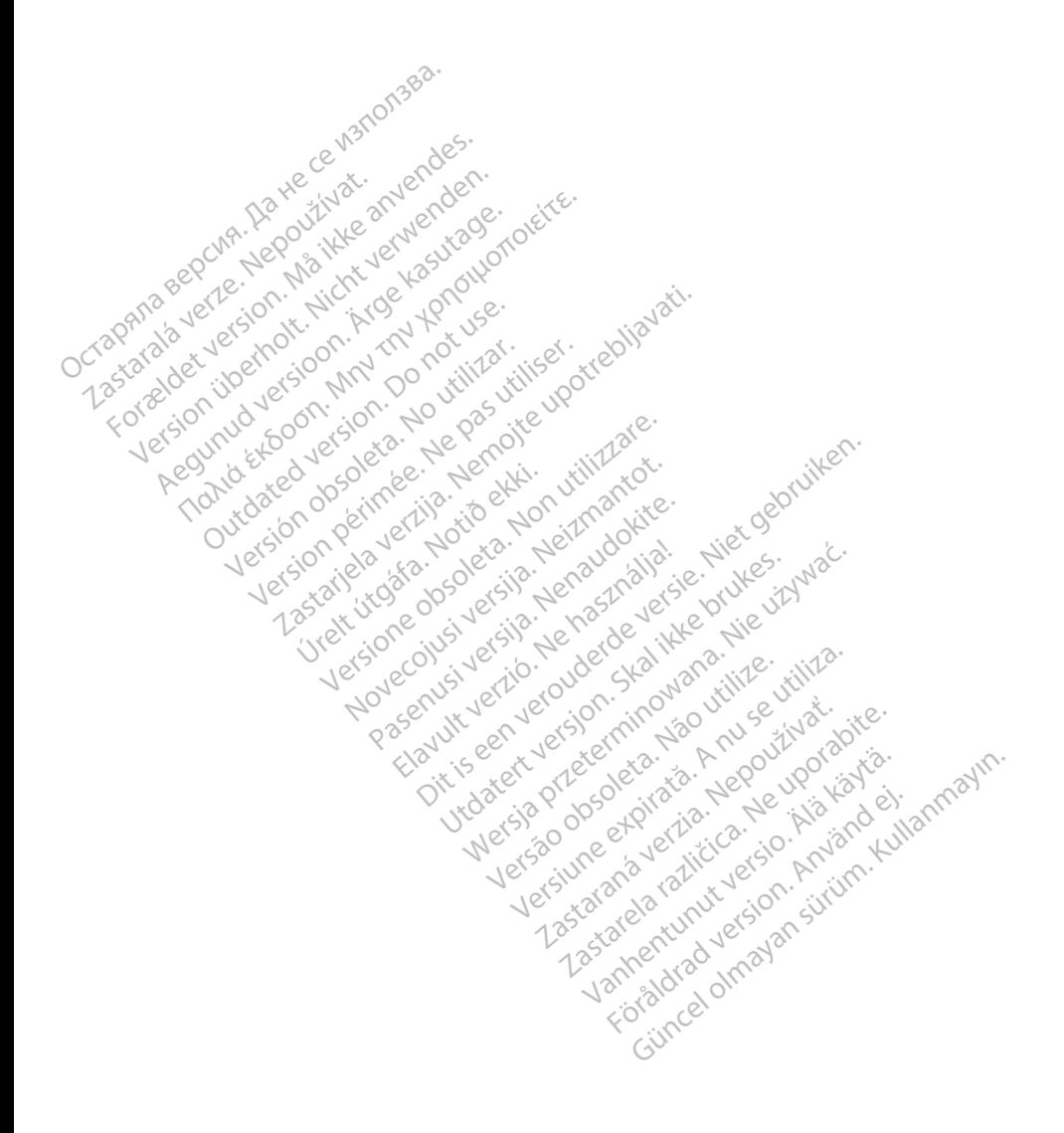

# **TABLA DE CONTENIDOS**

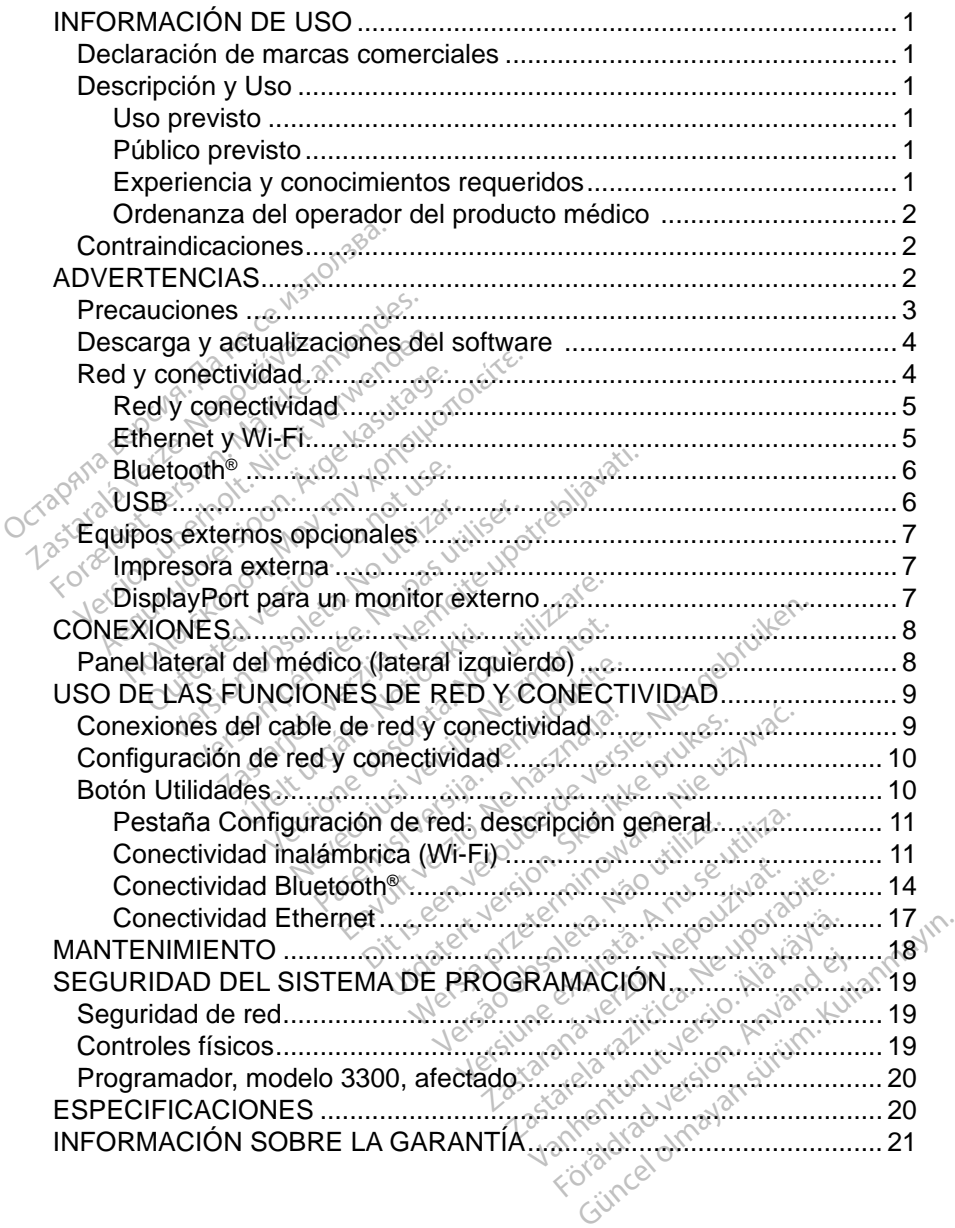

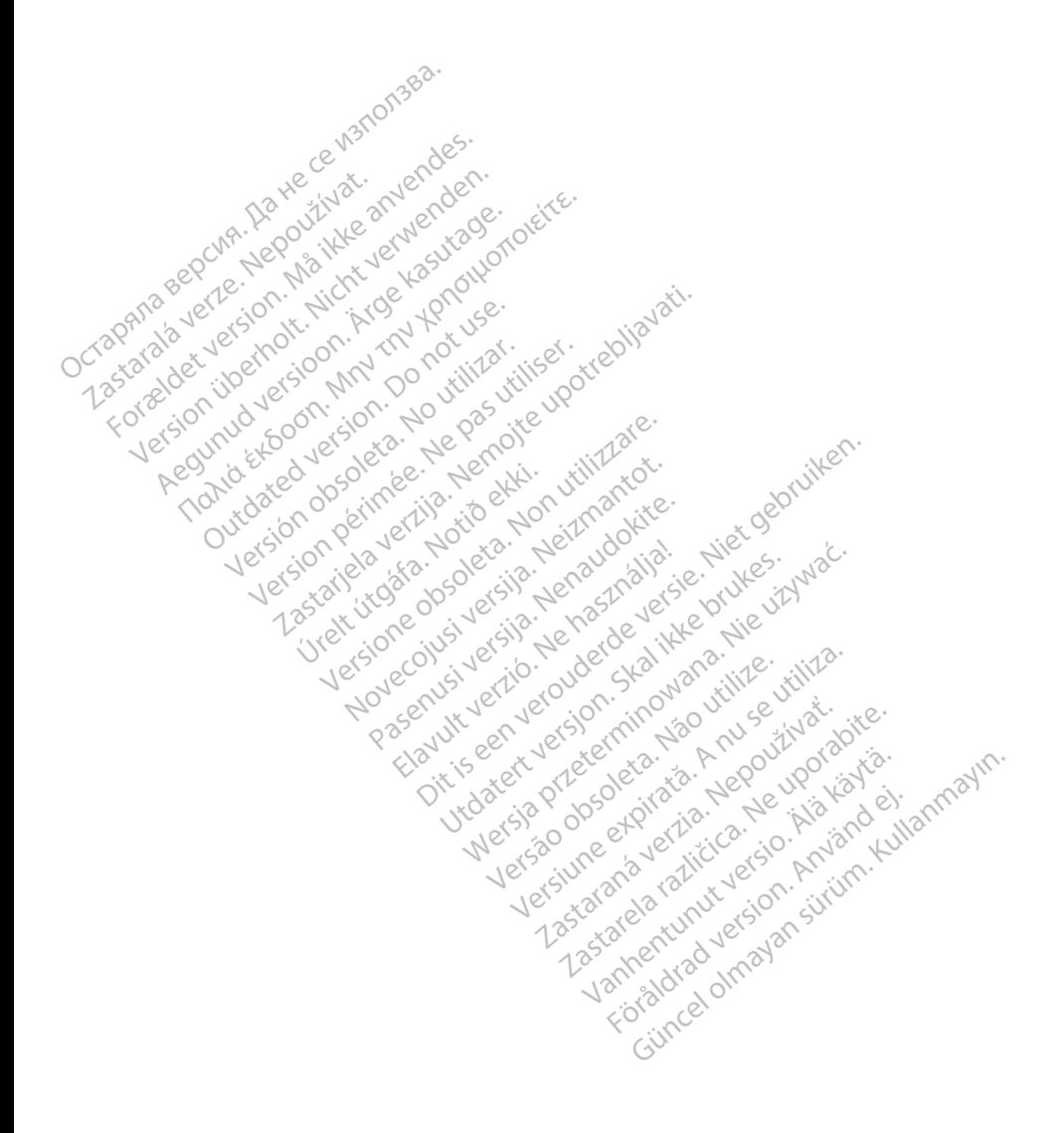

# <span id="page-4-0"></span>**INFORMACIÓN DE USO**

# **Declaración de marcas comerciales**

Las marcas comerciales que aparecen a continuación son propiedad de Boston Scientific Corporation o sus filiales: LATITUDE, LATITUDE Link y Quick Start.

Bluetooth® es una marca comercial registrada de Bluetooth SIG.

DisplayPort es una marca comercial de la Video Electronics Standards

Association (VESA) (Asociación para Estándares Electrónicos y de Vídeo).

# **Descripción y Uso**

La aplicación de red del sistema de programación LATITUDE™ proporciona<br>
conectividad inalámbrica y Ethernet para la descarga de software, conectivid<br>
Bluetooth® para transferencia de datos y conectividad Bluetooth® y USB conectividad inalámbrica y Ethernet para la descarga de software, conectividad Bluetooth® para transferencia de datos y conectividad Bluetooth® y USB para la impresión. El sistema de programación LATITUDE™, modelo 3300, es un sistema portátil de control del ritmo cardiaco diseñado para usarse con sistemas de Boston Scientific (BSC), es decir, generadores de impulsos (PG) implantables y cables. Association (VESA) (Asociación proportion de red del sistema)<br>
La aplicación de red del sistema)<br>
conectividad inalámbrica y Etherr<br>
Bluetooth® para transferencia de<br>
la impresión, El sistema de progra<br>
sistema portátil de **SCripcion y USO**<br>
aplicación de red del sistema de<br>
ectividad inalámbrica y Ethernet<br>
stooth® para transferencia de dat<br>
npresión. El sistema de program<br>
ema portátil de control del ritmo<br>
soston Scientific (BSC), es deci vidad inalámbrica y Ethernet para<br>
th® para transferencia de datos<br>
sión. El sistema de programac<br>
portátil de control del ritmo ca<br>
on Scientific (BSC), es decir, gi<br>
A: Las imágenes de la pantall<br>
representativas y es po Film de fed del sistema de programa<br>
ad inalámbrica y Ethernet para la d<br>
» para transferencia de datos y conon.<br>
El sistema de programación LA<br>
ortátil de control del ritmo cardiaco<br>
Scientífic (BSC), es decir, generador<br> tátil de control del ritmo can<br>Scientific (BSC), es decir, ge<br>Las imágenes de la pantalla<br>Las imágenes de la pantalla<br>pantallas. stema de programacion LATITUDE<sup>T®</sup><br>
e control del ritmo cardiaco diseñado<br>
fic (BSC), es decir, generadores de ir<br> *ágenes de la pantalla que se usan e*<br>
entativas y es posible que no coincid<br>
las<br>
Sociología<br>
sistema de p

*NOTA: Las imágenes de la pantalla que se usan en este manual son representativas y es posible que no coincidan exactamente con sus pantallas.* versific (BSC), es decir, genera.<br>
Simágenes de la pantalla que<br>
presentativas y es posible que<br>
intallas.<br>
o del sistema de programación

### **Uso previsto**

El uso previsto del sistema de programación LATITUDE está diseñado para entornos clínicos y hospitalarios para comunicarse con los sistemas implantables de Boston Scientific. El software que se utiliza controla todas las funciones de comunicación del generador de impulsos. Consulte la documentación del producto asociada al generador de impulsos que esté interrogando para obtener las instrucciones detalladas de la aplicación de software. Úrelt útgáfa. Notið ekki. Novecojusi versija. Neizmantot. nes de la pantalla que se usantivas y es posible que no coin<br>
fivas y es posible que no coin<br>
tema de programación LATITU<br>
spitalarios para comunicarse<br>
El software que se utiliza contra<br>
renerador de impulsos. Consu a de programación LATITUR<br>Participa de programación LATITUR<br>Ilarios para comunicarse control<br>Trador de impulsos. Consult<br>Prador de impulsos que esté de programación LATITUDE está c<br>trios para comunicarse con los siste<br>vare que se utiliza controla todas la<br>dor de impulsos. Consulte la docu<br>dor de impulsos que esté interrog<br>de la aplicación de software. Bis posible que no coincidan exactament<br>programación LATITUDE está diseñados<br>programación LATITUDE está diseñados<br>programación LATITUDE está diseñado<br>prode impulsos. Consulte la documentador<br>prode impulsos que esté interro gramación LATITUDE está diseña<br>ara comunicarse con los sistemas<br>ue se utiliza controla todas las fur<br>e impulsos. Consulte la documenta<br>e impulsos que esté interrogando<br>aplicación de software. versão de software.<br>
Version de software.<br>
Version de software.<br>
Version de software.<br>
Version de software.<br>
Version de software.<br>
Version de software.<br>
Version de software.<br>
Version de software.<br>
Version de software.<br>
Ver

### **Público previsto**

El dispositivo del programador, modelo 3300, está pensado para su uso por parte de profesionales con formación o experiencia en procedimientos de implante de dispositivos o de seguimiento. Público previsto<br>
El dispositivo del programador, modelo 3300, está pensado para su uso<br>
parte de profesionales con formación o experiencia en procedimientos de<br>
implante de dispositivos o de seguimiento.<br>
Experiencia y co Elsos que esté interrogando para<br>zión de software.<br>3300, está pensado para su uso<br>experiencia en procedimientos de software.<br>
Solonia version version.<br>
Vestá pensado para su uso<br>
vestá pensado para su uso<br>
version version.<br>
Os version version. Güncel olmayan sürüm. Kullanmayın.<br>Güncel olmayan sürüm. Kullanmayın.<br>Güncel olmayında sürüm.<br>Kullanmayın.<br>Güncel olmayın.<br>Güncel olmayın.

# **Experiencia y conocimientos requeridos**

cardiaca. Solo tienen permitido usar el dispositivo especialistas médicos calificados que cuenten con conocimientos especiales sobre su uso adecuado.

### <span id="page-5-0"></span>*Supervisión física*

El sistema de programación LATITUDE solo puede utilizarse bajo la supervisión constante de un médico. Durante un procedimiento, el paciente debe recibir monitorización continua por parte del personal médico con la ayuda de un monitor del ECG de superficie.

### **Ordenanza del operador del producto médico**

La normativa nacional puede exigir que el usuario, el fabricante o el representante del fabricante realice y documente comprobaciones de seguridad del dispositivo durante la instalación. Es posible que también exijan que el fabricante o su representante ofrezcan capacitación a los usuarios sobre el uso adecuado del dispositivo y sus accesorios.

Si desconoce la normativa nacional de su país, póngase en contacto con su representante local de Boston Scientific.

# **Contraindicaciones**

El uso del sistema de programación LATITUDE está contraindicado con cualquier generador de impulsos que no sea de Boston Scientific. fabricante o su representante ofre<br>adecuado del dispositivo y sus ac<br>Si desconoce la normativa nacion<br>representante local de Boston Se<br>**Contraindicaciones**<br>El uso del sistema de programacio<br>cualquier generador de impulsos presentante local de Bos<br> **Contraindicacione<br>
Luso del sistema de program**<br>
Luso de la aplicacion de r Formativa nacional<br>Formativa de Boston Science<br>**Intraindicaciones**<br>So del sistema de programación<br>So de la aplicación de red y contena de programación que no se

El uso de la aplicación de red y conectividad está contraindicado con cualquier sistema de programación que no sea el sistema de programación LATITUDE™, modelo 3300, de Boston Scientific. Sentante local de Boston Scienti<br> **Irraindicaciones**<br>
Maissiema de programación<br>
Luier generador de impulsos que<br>
Dide la aplicación de red y conection<br>
La de programación que no sea<br>
lo 3300, de Boston Scientific raindicaciones<br>
Ael sistema de programación La<br>
de la aplicación de red y conect<br>
de programación que no sea e<br>
3300, de Boston Scientific.<br>
de a documentación del produc The local de poster de profitaine.<br>
Indicaciones<br>
sistema de programación LATITUD<br>
generador de impulsos que no sea<br>
la aplicación de red y conectividad<br>
e programación que no sea el siste<br>
300, de Boston Scientific.<br>
a do istema de programación LA<br>enerador de impulsos que no<br>aplicación de red y conect<br>programación que no sea e<br>0, de Boston Scientific.<br>documentación del product<br>gando para obtener informa

Consulte la documentación del producto asociada al generador de impulsos que esté interrogando para obtener información acerca de las contraindicaciones de cualquier generador de impulsos que no sea de<br>El uso de la aplicación de red y conectividad est<br>sistema de programación que no sea el sistema<br>modelo 3300, de Boston Scientific.<br>Consulte la documentación del producto asocia Consulte la documentación del producto a<br>
esté interrogando para obtener informació<br>
uso relacionadas con el generador de imp de programación LATITUDE está comprendente un sea de Boston<br>ción de red y conectividad está contración que no sea el sistema de pro<br>Boston Scientific.<br>Renation del producto asociada al grana obtener información acerca de l version del producto asociada a<br>ación del producto asociada a<br>a obtener información acerca<br>el gênerador de impulsos. November<br>1991 – Maria Broducto asociada al<br>1991 – Charles Broducto asociada al<br>1992 – Maria Broducto al III-lea<br>1992 – Maria Broducto al II-lea<br>1992 – Maria Broducto al II-lea<br>1992 – Maria Broducto al II-lea muer producto asociada and<br>
tener información acerca de<br>
enerador de impulsos.<br>
Necessaria de producto de la sistema de programación acerca<br>
Dario del sistema de programación sobre las adv The información asociada al generador de impulsos.<br>
Il producto asociada al generador de impulsos.<br>
ador de impulsos.<br>
ador de impulsos.<br>
Dit sistema de programación LATITU.<br>
prinación sobre las advertencias adiciones prog

*modelo 3300*, para obtener información sobre las advertencias adicionales. erador de impulsos.<br>
elavor de impulsos.<br>
production de program<br>
nformación sobre las ad

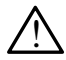

Consulte el *Manual del usuario del sistema de programación LATITUDE, modelo 3300*, para obtener información sobre las advertencias adicionale<br> **A Uso de cables y accesorios no especificados.** El uso con el sist<br>
de progra  **Uso de cables y accesorios no especificados.** El uso con el sistema de programación LATITUDE de cualquier tipo de accesorios o cables distintos a los proporcionados o especificados por Boston Scientific puede hacer que aumenten las emisiones electromagnéticas, que disminuya la inmunidad electromagnética o que se produzcan descargas eléctricas en el sistema de programación LATITUDE. Cualquier persona que conecte dichos cables y accesorios no especificados. El uso con el siste<br>de programación LATITUDE de cualquier tipo de accesorios o cable<br>distintos a los proporcionados o especificados por Boston Scientífic<br>hacer que aumenten las incluido el uso de MSO (regletas multienchufe), puede estar configurando un sistema médico y es responsable de garantizar que el sistema cumpla con los requisitos de IEC/EN 60601-1, cláusula 16, para sistemas eléctricos médicos. Unide impulsos.<br>
Skal ikke brukes.<br>
Wersja programación LATIT.<br>
Mación sobre las advertencias adici<br>
Tios no especificados. El uso con especificados.<br>
DE de cualquier tipo de accesorios.<br>
Ados o especificados por Boston Sc Version of the programación LATIT<br>Version sobre las advertencias adici<br>Version sobre las advertencias adici<br>Version of the cualquier tipo de accessitios<br>Version sobre descriptions descardes a *de programación LAHTTUDB*<br>bre las advertencias adicionales<br>iquier tipo de accesorios o calecificados por Boston Scienti<br>electromagnéticas, que dismi<br>se produzcan descargas eléc<br>DE: Cualquier persona que c Frügados, El uso con el sistema<br>Est tipo de accesorios o cabicados por Boston Scientifica<br>Fromagnéticas, que dismin<br>Foduzcan descargas eléctricula<br>Cualquier persona que co<br>Eprogramación LATITUDE<br>Chufe), puede estar config cados. El uso con el sistema<br>tipo de accesorios o cables<br>ados por Boston Scientific puede<br>omagnéticas, que disminuya la<br>duzcan descargas eléctricas en<br>ualquier persona que conecte<br>programación LATITUDE,<br>hufe), puede estar

<span id="page-6-0"></span>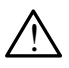

**Contactos del conector**. No toque de manera simultánea al paciente y cualquier conductor expuesto o conector del sistema de programación LATITUDE accesible.

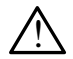

**Localización del sistema de programación**. Debe evitarse el uso de este equipo si está cerca de otros equipos o apilado con ellos, ya que podría dar lugar a un funcionamiento incorrecto. Si dicho uso es necesario, se debe observar este equipo y el otro para verificar que funcionan con normalidad.

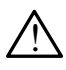

 **Modificaciones del equipo**. No se permite realizar ninguna modificación en este equipo a menos que lo apruebe Boston Scientific.

# **Precauciones**

Consulte el *Manual del usuario del sistema de programación LATITUDE, modelo 3300*, para obtener información sobre las precauciones adicionales.

- **Corriente de fuga**. Aunque el equipo externo opcional que está conectado al programador, modelo 3300, debe cumplir los requisitos de corriente de fuga para productos comerciales, quizá no cumpla los requisitos de fuga más estrictos para productos sanitarios. Por ello, todo equipo externo debe mantenerse alejado del entorno del paciente. **CONTRETT SCREEP SERVIS DESCRETE SERVIS DESCRETE SERVIS DE CONSUMINGURER SERVIS DE CONTRETT DE CONTRETT DE CONTRETT DE CONTRETT DE CONTRETT DE CONTRETT DE CONTRETT DE CONTRETT DE CONTRETT DE CONTRETT DE CONTRETT DE CONTRET** onsulte el Manual del usuario del sistema<br>
indelo 3300, para obtener informacionella<br>
Corriente de fuga. Aunque el c<br>
al programador, modelo 3300,<br>
fuga para productos comerciale<br>
más estrictos para productos sa<br>
comantene **ECAUCIONES**<br>
Isulte el *Manual del usuario del s<br>
delo 3300* para obtener informador<br>
Corriente de fuga. Aunque el<br>
diga para productos comercia<br>
fuga para productos comercia<br>
más estrictos para productos<br>
mantenerse alej e el *manual del usuario del sistema*<br>
3300, para obtener información<br> **orriente de fuga**. Aunque el el<br>
programador, modelo 3300, d<br>
ga para productos comerciales<br>
as estrictos para productos sa<br>
antenerse alejado del ent el *Manual del usuario del sistema a*<br>
300, para obtener información sobre<br> **riente de fuga**. Aunque el equipo e<br>
rogramador, modelo 3300, debe cu<br>
a para productos comerciales, quiza<br>
sestrictos para productos sanitarios<br> Outdated version. Do not use. le fuga. Aunque el equipo externo op<br>dor, modelo 3300, debe cumplir los r<br>oductos comerciales, quizá no cump<br>s para productos sanitarios. Por ello,<br>alejado del entorno del paciente.<br>e nunca al mismo tiempo los contact<br>late
	- No toque nunca al mismo tiempo los contactos eléctricos de los paneles laterales del programador, modelo 3300, y al paciente, una pala de telemetría o un cable. ra productos comerciales, quizarictos para productos sanitario<br>erse alejado del entorno del pa<br>toque nunca al mismo tiempo le<br>eles laterales del programador<br>a de telemetria o un cable.<br>et. Si desea usarlo, conecte el r<br>r d
	- **• Ethernet.** Si desea usarlo, conecte el cable de Ethernet solamente al conector del puerto de Ethernet RJ45 del programador, modelo 3300. La insertion o retirada del cable de Ethernet durante el funcionamiento puede afectar a las funciones de red. La conexión de Ethernet RJ45 del programador, modelo 3300.<br>La inserción o retirada del cable de Ethernet durante puede afectar a las funciones de red. La conexión de Ethernet RJ45 del programador, modelo 3300, está destinada solamente al uso en la red de área local (LAN). No se debe utilizar para la conexión telefónica. ado del entorno del paciente.<br>
	inca al mismo tiempo los conterales del programador, model<br>
	metría o un cable.<br>
	sea usarlo, conecte el cable d<br>
	sea usarlo, conecte el cable d<br>
	sea usarlo, conecte el cable d<br>
	setirada del ca Ta o un cable.<br>Usarlo, conecte el cable de<br>de Ethernet RJ45 del progr<br>da del cable de Ethernet du<br>funciones de red. La conex<br>lo 3300, está destinada sola<br>se debe utilizar para la con arlo, conecte el cable de Ethernet<br>Ethernet RJ45 del programador.<br>I del cable de Ethernet durante el f<br>nciones de red. La conexión de Et<br>3300, está destinada solamente a<br>e debe utilizar para la conexión te<br>os dispositivos mismo tiempo los contactos eléctricos de programador, modelo 3300, y al pacie<br>lun cable.<br>do, conecte el cable de Ethernet solame<br>de versie. Niet gebruiken.<br>de versies de la conección de Ethernet.<br>de versies de version de E conecte el cable de Ethernet solament<br>met RJ45 del programador, mode<br>able de Ethernet durante el funcio<br>s de red. La conexión de Etherne<br>está destinada solamente al uso<br>e utilizar para la conexión telefónico<br>ositivos USB c de red. La conexión de Etherne<br>stá destinada solamente al uso<br>utilizar para la conexión telefóni<br>sitivos USB conectados al progr<br>posible introducción de softwar<br>tiene instaladas las versiones m<br>i, el representante de Bosto
	- **Dispositivos USB.** Los dispositivos USB conectados al programador se deben controlar para limitar la posible introducción de software malicioso.
	- **• Software.** Asegúrese de que tiene instaladas las versiones más recientes del software. Como alternativa, el representante de Boston Scientific puede proporcionar actualizaciones del software a través de una memoria USB. Estinada solarierite al uso en la<br>ar para la conexión telefónica.<br>Solariería conectados al programi<br>ible introducción de software m<br>representante de Boston Scien<br>s del software a través de una SB conectados al programa<br>introducción de software mas<br>taladas las versiones más<br>resentante de Boston Scient<br>el software a través de una Froducción de software ma<br>ladas las versiones más re<br>entante de Boston Scienti<br>software a través de una conectados al programador se<br>ducción de software malicioso.<br>das las versiones más recientes<br>tante de Boston Scientific<br>ftware a través de una

# <span id="page-7-0"></span>**Descarga y actualizaciones del software**

Las descargas y actualizaciones del software se proporcionan a través de Internet o una memoria USB.

La pestaña Utilidades en la pantalla del programador, modelo 3300, incluye una opción de actualización del software. El usuario puede elegir descargar e instalar todas las actualizaciones o bien revisar y seleccionar actualizaciones entre las que están disponibles.

Consulte el *Manual del usuario del sistema de programación LATITUDE, modelo 3300*, para obtener información adicional sobre la descarga y la instalación de las actualizaciones del software.

Una pérdida de la conectividad de red puede dar lugar a retrasos en la instalación de las actualizaciones del software y, de forma indirecta, a evitar el uso de las ventajas que suponen las actualizaciones con respecto a la funcionalidad del programador, modelo 3300, el PSA o el PG. Como alternativa, el representante de Boston Scientific puede proporcionar actualizaciones del software a través de una memoria USB. instalación de las actualizaciones<br>
Una pérdida de la conectividad de<br>
instalación de las actualizaciones<br>
el uso de las ventajás que supon<br>
funcionalidad del programador, m<br>
el representante de Boston Scien<br>
software a tr uso de las ventajas que<br>incionalidad del programa<br>representante de Boston<br>oftware a través de una m<br>**Led y conectivida** Formalizacion de las actualizaciones de<br>So de las ventajas que suponen<br>Concilidad del programador mod<br>presentante de Boston Scientifica<br>ware a través de una memoria de<br>Concertividad<br>stema de programación LATITU Francisco de las ventajas que suponen la<br>
Innalidad del programador, mode<br>
resentante de Boston Scientific<br>
are a través de una memoria US<br> **Verdettividad<br>
Francisco de programación LATITUE**<br>
tema de programación LATITUE<br>

El sistema de programación LATITUDE proporciona conectividad inalámbrica y Ethernet para la descarga de software. La conectividad Bluetooth® está disponible para la transferencia de datos (por ejemplo, a un portátil) y la impresión. Consulte la Figura 1 para ver una ilustración de las posibles conexiones de red. Alidad del programador, modelo<br>
Sentante de Boston Scientific p<br>
a a través de una memoria USB<br>
a través de una memoria USB<br>
CONCCLIVIDAD<br>
ma de programación LATITUDE<br>
net para la descarga de software<br>
ple para la transfer The verifies are subsided the programs and delined as a contributed of través de una memoria USB.<br>
Contract in a memoria USB.<br>
Contract in a memoria USB.<br>
Contract in a memoria USB.<br>
Le programación LATITUDE proprieta de d Onectividad<br>de programación LATITUDE<br>data la descarga de softwar<br>ara la transferencia de data<br>consulte la Figura 1 para ve<br>de red **Nectividad**<br>
programación LATITUDE prop<br>
Ya la descarga de software. La<br>
Ta la transferencia de datos (po<br>
msulte la Figura 1 para ver una<br>
Pred.<br>
terrogación del dispositivo, con de una memoria obb.<br> **Zilvidad**<br>
Tramación LATITUDE proporciona consectiva.<br>
Tramación LATITUDE proporciona consectiva.<br>
Transferencia de datos (por ejemplo,<br>
transferencia de datos (por ejemplo,<br>
10.<br>
Ja página 9 para con Estate de la dispositivo, consulte de la consulte de la consulte de la dispositivo, consulte de la consulte de la consulte de la consulte de la consulte de la consulte de la consulte de la consulte de la consulte de la con

Antes de la interrogación del dispositivo, consulte ["Uso de las funciones de red](#page-12-1)  red y conectividad. erencia de datos (por ejempigura 1 para ver una ilustrac<br>1 del dispositivo, consulte "U<br>1 del dispositivo, consulte "U<br>1 del dispositivo, consulte "U<br>2 del dispositivo de Statonico" ara 1 para veruna ilustracion

[y conectividad" en la página](#page-12-1) 9 para conectarse y configurar las funciones de<br>red y conectividad. We give you will be a second to the contribute with the still of the contribute of the contribute of the contribute of the co Lershune er River í Henrid í Henrid í Henrid variation Edispositivo, consulte "Uson" Burware. La conectividad Bluetoomer<br>
a de datos (por ejemplo, a un portatil) y<br>
1 para ver una ilustración de las posible<br>
lispositivo, consulte "Uso de las funcion<br>
para conectarse y configurar las funcion<br>
para conectars positivo, consulte "Uso de las wersja przeterminowana. Nie używać. Versão observentives.<br>En versão principalmentives.<br>Text versão principalmentives.<br>Text de de principalmente.<br>Cesão de principalmente.<br>Nersão principalmente. Versius expirată. A philippe de la philippe de la philippe de la philippe de la philippe de la philippe de la p<br>Simple de la philippe de la philippe de la philippe de la philippe de la philippe de la philippe de la philipp Zastaraná verzialista zakladní základní základní základní základní základní základní základní základní základní<br>2. Nepoužíva základní základní základní základní základní základní základní základní základní základní základn Zastarela različica. Ne uporabite. Vanhentunut versio. Älä käytä. Föräldrad version. Använd ej. Oraldiaca yerşidir. Kullanmayın.<br>Güncel olmayan sürüm. Kullanmayın.<br>Güncel olmayan sürüm.

<span id="page-8-0"></span>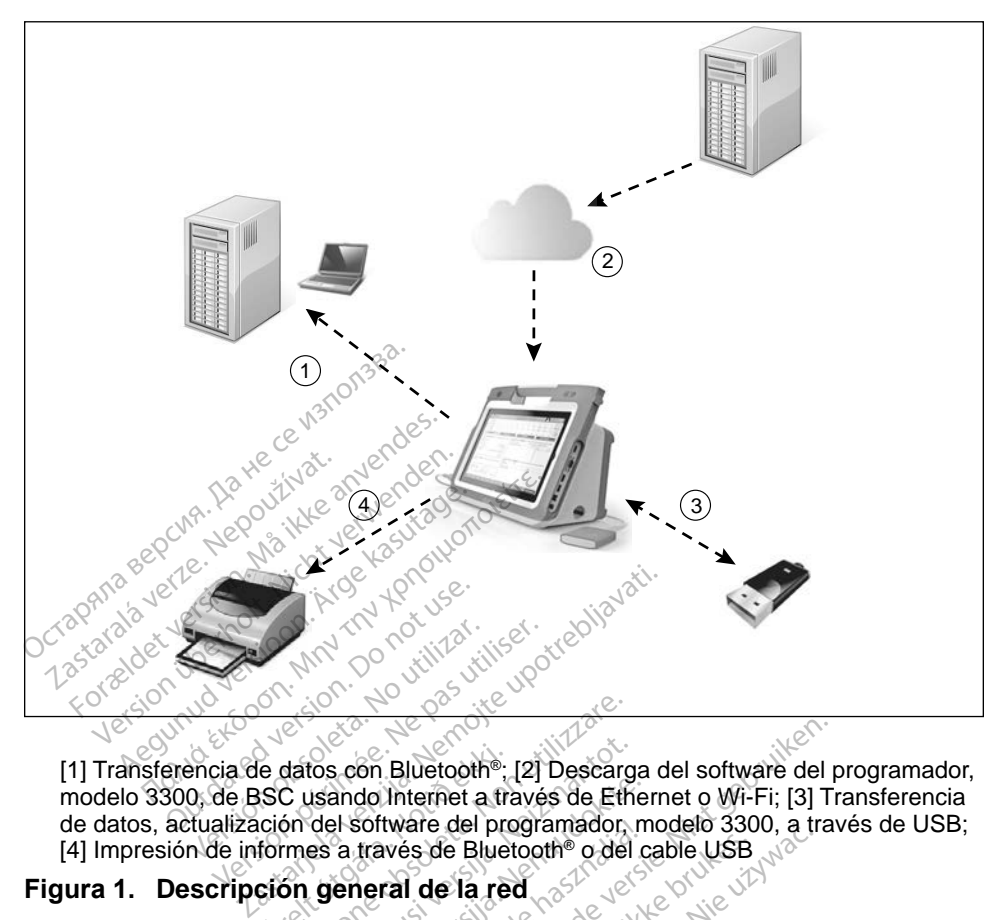

[1] Transferencia de datos con Bluetooth®; [2] Descarga del software del programador, modelo 3300, de BSC usando Internet a través de Ethernet o Wi-Fi; [3] Transferencia<br>
de datos, actualización del software del programador, modelo 3300, a través de USB;<br>
[4] Impresión de informes a través de Bluetooth® o d de datos, actualización del software del programador, modelo 3300, a través de USB; [4] Impresión de informes a través de Bluetooth® o del cable USB El Descarge datos con Bluetooth®; [2] Descarge<br>SC usando Internet a través de Ethición del software del programador.<br>Tormes a través de Bluetooth® o del<br>Ción **general de la red**<br>Ción **general de la red**<br>Ción de la red datos con Bluetooth®, [2] Descarged at the contract of the soleto of the standard operation of the standard operation of the standard operation of the standard operation of the standard operation of the standard operation Bluetooth®; [2] Descarga del software del programador, modelo 3300, a través de Bluetooth® o del cable USB<br>wés de Bluetooth® o del cable USB<br>rai de la red<br>cable USB<br>ATITUDE proporciona conectividad me

### <span id="page-8-1"></span>**Figura 1. Descripción general de la red**

### **Red y conectividad**

El sistema de programación LATITUDE proporciona conectividad mediante Ethernet, Wi-Fi, Bluetooth<sup>® y</sup> USB. Sonware del programador, m Se Bluetoathe o del cable USB e der programador, modelo 3300, a martin der programador, modelo 3300, a martin der programador entre der programador entre der programador entre der programador entre der programador entre der programador entre der progra

### **Ethernet y Wi-Fi**

Conectarse a una red de TI proporciona un flujo de información entre el programador, modelo 3300, la red y los dispositivos de la red. La conectividad de red se utiliza para descargar el software de un servidor seguro de Boston Scientific y sincronizar la fecha y hora del reloj interno del programador, modelo 3300. Las descargas del software se recuperan de un servidor seguro de Boston Scientific, se transmiten por Internet y se reciben a través de la conexión Ethernet o Wi-Fi del sistema de programación LATITUDE. Version observative.<br>
DE proporciona conectividad m<br>
Sex versions in the utilization<br>
Sex versions in the university of the university<br>
of tware de un servidor sequio d proporciona conectividad media<br>
Zastaraná verzia.<br>
Zastaraná verzia. Nepoužívať. Nepoužívať<br>
Zastarela različica. Nepoužívať verzia.<br>
Zastarela relojinterno del programa.<br>
Zastarela relojinterno del programa. Vanhender<br>Vanhender version version.<br>Vanhender version version.<br>The university of the second version of the second version.<br>The secure version of the second version. Föråldrad version.<br>Föråldrad version.<br>Föräldrad version.<br>Föräldrad version.<br>Föräldrad version.<br>Föräldrad version.<br>Föräldrad version.<br>Föräldrad version. Güncel olmayın.<br>
Güncel olmayının sürüm.<br>
Güncel olmayının servidor seguro de<br>
Güncel olmayın servidor seguro de<br>
Güncel olmayının servidor seguro de<br>
Güncel olmayının servidor seguro de<br>
Güncel olmayının servidor seguro d

### <span id="page-9-0"></span>*Pérdida de red*

Si se pierde la conexión con la red (Ethernet o Wi-Fi) y no puede volver a conectarse una vez que la red vuelva a funcionar, aquí se presentan algunas acciones para proceder a la recuperación:

- Para recuperar las funciones de la red Wi-Fi, retire el cable de Ethernet y reinicie la actividad Wi-Fi.
- Para recuperar las funciones de la red Ethernet, vuelva a insertar el cable de Ethernet y reinicie su actividad.
- Si se retira o inserta el cable de Ethernet mientras está activada una función de red (descarga o transferencia), la función de la red se detendrá y la descarga quedará incompleta.
- Para recuperar una descarga incompleta del software, compruebe el estado de red y la conexión e intente la descarga de nuevo. Si continúa sin poder realizar la descarga, póngase en contacto con los servicios de asistencia técnica de Boston Scientific Corporation mediante la información que figura en la contraportada de este manual o póngase en contacto con su representante local de Boston Scientific. función de red (descarga o<br>
y la descarga quedará inco<br>
Para recuperar una descarga.<br>
estado de red y la conexión<br>
sin poder realizar la descar<br>
de asistencia técnica de Bo<br>
información que figura en la<br>
contacto con su re Fair reception and accoungain<br>
estado de red y la conexión e ir<br>
sin poder realizar la descarga,<br>
de asistencia técnica de Bostor<br>
información que figura en la co<br>
contacto con su representante<br>
luetooth<br>
a conectividad Bl Para recuperar una descarga<br>estado de red y la conexión e<br>sin poder realizar la descarga<br>de asistencia técnica de Bosto<br>información que figura en la c<br>contacto con su representante<br>etooth Alexander realizar la descarga, persistencia técnica de Boston.<br>
Formación que figura en la contracto con su representante lo<br>
Antacto con su representante lo<br>
Cother de Bluetoothe se utiliza para con Bluetoothe e imprimir ado de red y la conexión e intente la<br>poder realizar la descarga, póngase<br>asistencia técnica de Boston Scient<br>mación que figura en la contraport<br>tacto con su representante local de<br>francés de la contraporte de la contrapo

### **Bluetooth®**

La conectividad Bluetooth® se utiliza para poder comunicarse con las impresoras compatibles con Bluetooth® e imprimir los datos e informes del paciente, así como para comunicarse con cualquier otro ordenador a fin de transferir los datos del paciente a LATITUDE Link. Cto con su representante locality<br>dad Bluetooth® se utiliza pa<br>con Bluetooth® e imprimir<br>ara comunicarse con cualque Versión obsoleta.<br>
Versión obsoleta.<br>
Versión obsoleta.<br>
Versión obsoleta.<br>
Versión obsoleta.<br>
Versión obsoleta.<br>
Versión obsoleta.<br>
Versión obsoleta.<br>
Versión obsoleta.<br>
Versión obsoleta.<br>
Versión obsoleta.<br>
Versión obsol Eluetooth<sup>®</sup> se utiliza para po<br>
Bluetooth® se utiliza para po<br>
Bluetooth® se utiliza para po<br>
périmée. Ne para utiliza para po<br>
périmée. Ne para utiliser.<br>
Una transférencia de datos po<br>
sterencia. Si continúa sin po que figura en la contraportada de es<br>
2.500 m/s<br>
luetooth<sup>®</sup> se utiliza para poder comunidation<br>
luetooth® e imprimir los datos e informunicarse con cualquier otro ordenad<br>
a LATITUDE Link.<br>
a transferencia de datos por Bl

Para recuperar una transferencia de datos por Bluetooth® incompleta, vuelva a intentar la transferencia. Si continúa sin poder realizar la descarga, póngase en contacto con los servicios de asistencia técnica de Boston Scientific Corporation mediante la información que figura en la contraportada de este manual o póngase en contacto con su representante local de Boston Scientific. unicarse con cualquier<br>
ELATITUDE Link.<br>
Fransferencia de dato:<br>
encia. Si continúa sin<br>
vicios de asistencia té poth<sup>®</sup> se utiliza para poder concoth® e imprimir los datos e in<br>icarse con cualquier otro orde<br>ATITUDE Link.<br>ansferencia de datos por Blue<br>icia. Si continúa sin poder rea<br>cios de asistencia técnica de f<br>ón que figura en l November 105 datos e universita.<br>
Internacional de datos por Bluet<br>
Siferencia de datos por Bluet<br>
a. Si continúa sin poder real<br>
si de asistencia técnica de E<br>
que figura en la contraporta<br>
con su representante local d TUDE Link.<br>Prencia de datos por Blueto<br>Si continúa sin poder realiza<br>de asistencia técnica de Boue<br>figura en la contraportad<br>n su representante local de Elava de datos por Blueto<br>Li continua sin poder realia<br>Li sistencia técnica de Bi<br>Ligura en la contraportación<br>Ligura en la contraportación<br>Ligura en la contraportación Dimprimir los datos e informes del pacier<br>
Dimprimir los datos e informes del pacier<br>
E Link.<br>
Cia de datos por Bluetooth® incompleta.<br>
Cia de datos por Bluetooth® incompleta.<br>
Cia de datos por Bluetooth® incompleta.<br>
Cia a de datos por Bluetooth®inco<br>Atinúa sin poder realizar la des<br>Stencia técnica de Boston Sci<br>ira en la contraportada de este<br>presentante local de Boston<br>Sciences.<br>Le se pueden imprimir en una i de datos por Bluetooth®incompleta<br>
núa sin poder realizar la descarga<br>
encia técnica de Boston Scientific<br>
a la contraportada de este man<br>
resentante local de Boston Scient<br>
se pueden imprimir en una impres<br>
vardar en una

### **USB**

Los datos e informes del paciente se pueden imprimir en una impresora conectada por USB o se pueden guardar en una memoria USB para transferirlos a otro dispositivo e imprimirlos. Para recuperar una transferencia de datos por USB incompleta, vuelva a caracteristic de manual contrata de manual expression de datos e informes del paciente se pueden imprimir en una impressora conectada por USB o se pued in la contraportada de est Zastaraná verzia. Nepoužívačka<br>Zastaraná veľka zastaraná verzia. Nepoužívať.<br>Zastaraná veľka verzia. Nepoužívať.<br>Zastarela veľka veľka različica. Nepoužívať.<br>Zastarela veľka veľka veľka različica. Nepoužívať veľka.<br>Zastare

intentar la transferencia o utilice una memoria USB diferente. Si continúa sin poder realizar la descarga, póngase en contacto con los servicios de asistencia técnica de Boston Scientific Corporation mediante la información que figura en la contraportada de este manual o póngase en contacto con su representante local de Boston Scientific. Vanhentunut versions versions<br>
Vanhentunut versions versions versions versions versions versions versions versions versions versions versions versions versions versions versions versions versions versions versions versions mprimir en una impresora<br>The memoria USB para transformation.<br>TUSB incompleta, vuelva a<br>USB diferente. Si continúa<br>to con los servicios de asiste<br>interio con su representation Signification and impresoration<br>The memoria USB para transferirios<br>SB incompleta, vuelva a<br>SB diferente. Si continúa sin<br>Con los servicios de asistencia<br>te la información que figura en la<br>tacto con su representante local

# <span id="page-10-0"></span>**Equipos externos opcionales**

Con el sistema de programación LATITUDE pueden utilizarse equipos externos opcionales. Póngase en contacto con su representante comercial de Boston Scientific para que le indique los equipos externos que se pueden utilizar.

*NOTA: Al añadir equipos externos, está configurando un sistema médico y es responsable de asegurarse de que el sistema cumpla los requisitos de la norma IEC/EN 60601-1, cláusula 16, para sistemas eléctricos médicos.*

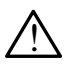

**ADVERTENCIA:** No toque de manera simultánea al paciente y cualquier<br>  $\sum$  conductor expuesto o conector del sistema de programación LATITUDE accesible.

**PRECAUCIÓN:**Aunque el equipo externo opcional conectado al sistema de programación LATITUDE cumpla los requisitos de corriente de fuga para productos comerciales, quizá no cumpla los requisitos de fuga más estrictos para productos sanitarios. Por ello, todo equipo externo debe mantenerse alejado del entorno del paciente. **2.5** conductor expuesto o cone<br>accesible.<br> **PRECAUCIÓN:** Aunque el equipo<br>
programación LATITU<br>
of uga para productos o<br>
duga más estrictos pa<br>
externo debe manten RECAUCIÓN: Aunque el<br>
programación i<br>
extuga para prodi<br>
externo debe m<br>
externo debe m<br>
npresora externa ECAUCIÓN: Aunque et equipo et programación LATITUD<br>
programación LATITUD<br>
extuga para productos con<br>
externo debe manteners<br>
presora externa. XAUCIÓN: Aunque el equipo externation<br>programación LATITUDE<br>externa épocions para p<br>externation debe mantenerse<br>esora externa UCIÓN: Aunque el equipo externo oprogramación LATITUDE cumple<br>
Fuga para productos comerciales<br>
(duga más estrictos para producto<br>
externo debe mantenerse alejado<br>
ora externa.<br>
Maximum de programación LATITUDE es consorte

### **Impresora externa**

El sistema de programación LATITUDE es compatible con una amplia gama de impresoras USB externas. Consulte las instrucciones (["Conexiones" en la](#page-11-1)  [página](#page-11-1) 8) para conectar el cable de la impresora USB 2.0 o 3.0 adecuado. Tuga mas estrictos para pro<br>
externa<br>
externa<br>
de programación LATITUDE<br>
as USB externas. Consulte<br>
ara conectar el cable de la i Xterna<br>
programáción LATITUDE es consulte las in<br>
SUSB externas. Consulte las in<br>
a conectar el cable de la impresor<br>
si impresoras con USB 3.0 pues forma más rápida que la impre más estrictos para productos sanitario<br>
debe mantenerse alejado del entor<br>
Tha<br>
Tha<br>
Tha Sixtemas. Consulte las instrucciones<br>
decar el cable de la impresora USB<br>
presoras con USB 3.0 pueden proce<br>
presoras con USB 3.0 pue vación LATITUDE es compatitudes de la impresora<br>Vermas. Consulte las instruccions de la impresora<br>Versiones con USB 3.0 pueden propies rápida que la impresoras<br>Version de la impresoras<br>Versions de la impresoras<br>Versions de France. Consulte las instruccions de la impresora US<br>el cable de la impresora US<br>as con USB 3.0 pueden prospetar de la impresora de<br>etooth® también son compater a 14. ATITUDE es compatible con una amplia<br>Consulte las instrucciones ("Conexione<br>Je de la impresora USB 2.0 o 3.0 adector USB 3.0 pueden procesar los datos con<br>da que la impresoras con USB 2.0.<br>Consulte "Consulte" (Consulte "Co

*NOTA: Las impresoras con USB 3.0 pueden procesar los datos de impresión de forma más rápida que la impresoras con USB 2.0.* externas. Consulte la<br>Actar el cable de la impresoras con USB 3.0 p<br>a más rápida que la impresa de la impresa de la impresa de la impresa de la impresa de la impresa de la impresa<br>facina 14 cable de la impresora USE<br>S con USB 3.0 pueden procession de la impresoras contre la mare son compatitiva.<br>Passache de la impresoras contre la contre de la impresora de la impresora de la impresora de la impresora de<br>Parti

Algunas impresoras Bluetooth® también son compatibles. Consulte ["Conectividad](#page-17-1)  [Bluetooth®" en la página](#page-17-1) 14. **NOTA:** Las impresoras con USB 3.0 pueden procesar los datos de impresoras de forma más rápida que la impresoras con USB 2.0.<br>Algunas impresoras Bluetooth<sup>®</sup> también son compatibles. Consulte "Conecti<br>Bluetooth®" en la pág

### **DisplayPort para un monitor externo**

posible sincronizar con cualquier frecuencia de barrido horizontal para mostrar la pantalla del programador. USB 3.0 pueden procesar los datos<br>que la impresoras con USB 2.0.<br>ambién son compatibles. Consulte<br>in externo of the utility of the use of the unit of the unit of the unit of the unit of the unit of the unit of the unit of Version observative.<br>
Version observative.<br>
Version observative.<br>
Version observative.<br>
Version observative.<br>
Version observative.<br>
Version observative.<br>
Version observative.<br>
Display Port en el programador. no<br>
eo externo (o equivalente) que<br>
ncia de barrido horizontal para<br>
externos necesiten un adaptador<br>
s conexiones externas deben c<br>
s conexiones externas deben c<br>
a norma IEC/EN 60950-1 sobre

- *NOTA: Es posible que los monitores externos necesiten un adaptador y un cable para conectarse a DisplayPort en el programador.*
- *NOTA: Los equipos conectados a las conexiones externas deben cumplir las normas vigentes (p. ej., la norma IEC/EN 60950-1 sobre equipos de procesamiento de datos y la norma IEC/EN 60601-1 para equipos médicos).* Vanheim (o equivalente) que sea<br>
de barrido horizontal para mostrar la<br>
ernos necesiten un adaptador y un<br>
Port en el programador.<br>
maxiones externas deben cumplir<br>
maxicolex externas deben cumplir<br>
maxicolex externas debe For and the parameter of an<br>Formula version. And the program and the program and the program and the program and the control of the same of the state of the state of the state of the state of the state of the state of the

<span id="page-11-0"></span>**ADVERTENCIA:** El uso con el sistema de programación LATITUDE<br> $\therefore$  de cualquier tipo de accesorios o cables distintos a los proporcionados o especificados por Boston Scientific puede hacer que aumenten las emisiones electromagnéticas, que disminuya la inmunidad electromagnética o que se produzcan descargas eléctricas en el sistema de programación LATITUDE. Cualquier persona que conecte dichos cables o accesorios al sistema de programación LATITUDE, incluido el uso de MSO (regletas multienchufe), puede estar configurando un sistema médico y es responsable de garantizar que el sistema cumpla con los requisitos de IEC/EN 60601-1, cláusula 16, para sistemas eléctricos médicos.

# <span id="page-11-1"></span>**CONEXIONES**

Consulte la Figura 2 para identificar los puertos de conectividad y de red del programador, modelo 3300. **CONEXIONES** medicos.<br>
CONEXIONES<br>
Consulte la Figura 2 para identification<br>
programador, modelo 3300<br>
Panel lateral del médic **SA ikke anvendes.**<br>For a settlement version. Mänger version. Mänger version. Mänger version. Mänger version. Mänger version. Mänger version. Mänger version. Mänger version. Mänger version. Mänger version. Mänger version. VEXIONES

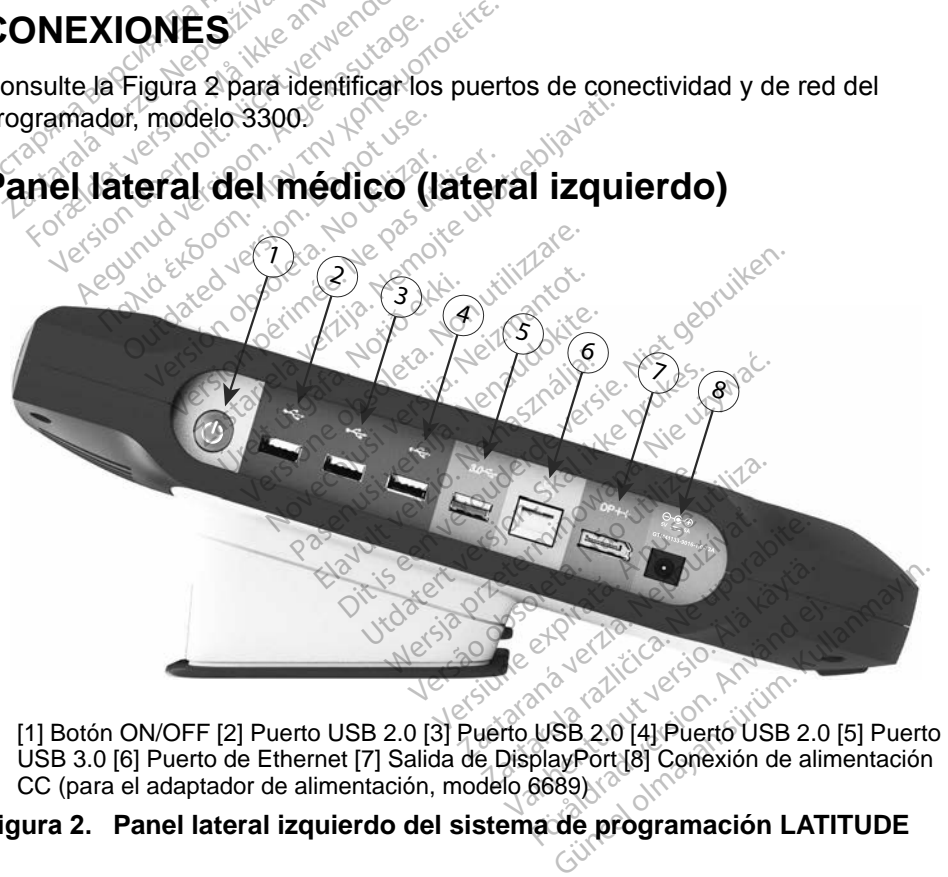

<span id="page-11-2"></span>USB 3.0 [6] Puerto de Ethernet [7] Salida de DisplayPort [8] Conexión de alimentación CC (para el adaptador de alimentación, modelo 6689)

### **Figura 2. Panel lateral izquierdo del sistema de programación LATITUDE**

# <span id="page-12-1"></span><span id="page-12-0"></span>**USO DE LAS FUNCIONES DE RED Y CONECTIVIDAD**

# **Conexiones del cable de red y conectividad**

Según sea necesario, realice las siguientes conexiones en el lateral izquierdo del sistema de programación LATITUDE.

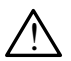

**ADVERTENCIA:** El uso con el sistema de programación LATITUDE<br> $\therefore$  de cualquier tipo de accesorios o cables distintos a los proporcionados o especificados por Boston Scientific puede hacer que aumenten las emisiones electromagnéticas, que disminuya la inmunidad electromagnética o que se produzcan descargas eléctricas en el sistema de programación LATITUDE. Cualquier persona que conecte dichos cables o accesorios al sistema de programación LATITUDE, incluido el uso de MSO (regletas multienchufe), puede estar configurando un sistema médico y es responsable de garantizar que el sistema cumpla con los requisitos de IEC/EN 60601-1, cláusula 16, para sistemas eléctricos médicos. solamente un cable Ethernet al puerto de Ethernet.<br>
Solamente un cable Ethernet al puerto de Ethernet.<br>
The solaces of the state multienchufe), puede estar comédico y es responsable de garantizar que el sistem<br>
requisitos uso de MSO (regleta<br>médico y es respons<br>requisitos de IEC/EN<br>médicos.<br>1. Ethernet: para cor<br>2. Solamente un cable cables o accesorios al sistem<br>
uso de MSO (regletas multier<br>
médico y es responsable de g<br>
requisitos de LEC/EN-60604-1<br>
médicos<br>
1. Ethernet: para conectarse<br>
solamente un cable Etherne<br>
NOTA: Se deben efectuar<br>
Solamente uso de MSO (regletas multiencemédico y es responsable de ga<br>requisitos de IEC/EN 60601-1,<br>médicos.<br>Ethernet: para conectarse a<br>solamente un cable Ethernet<br>NOTA: Se deben efectuar p<br> $NOTA$ : Se deben efectuar p<br> $\sim$ 

**1. Ethernet:** para conectarse a una red de área local (LAN), conecte

*NOTA: Se deben efectuar pasos adicionales al usar las comunicaciones por Bluetooth*® *o LAN. Consulte ["Conectividad](#page-20-1)  Ethernet" en la página 17 y ["Conectividad Bluetooth®" en la](#page-17-1)  página 14.* Aeguisitos de IEC/EN 60601-1, cláusula<br>
Hadicos.<br>
Ethernet: para conectarse a una red<br>
Solamente un cable Ethernet al puert<br>
MOTA: Se deben efectuar pasos a<br>
Solamente un cable Ethernet al puert<br>
MOTA: Se deben efectuar pa ernet: para conectarse a u<br>
imente un cable Ethernet a<br> **TA:** Se deben efectuar pa<br>
comunicaciones por l<br>
Ethernet" en la página<br>
página 14.8<br>
nitor externo: para conecta vente un cable Ethernet al puer<br>
Se deben efectuar pasos a<br>
comunicaciones por Blueto<br>
Ethernet en la página 17<br>
página 14<br>
tor externo: para conectar un pantalla digital al conector de<br>
e el monitor está conectado a l

- **2. Monitor externo:** para conectar un monitor externo, conecte el cable de la pantalla digitalª al conector de salida de DisplayPort. Asegúrese de que el monitor está conectado a la alimentación externa. Para que algunos monitores se visualicen adecuadamente, quizás sea necesario retirar y volver a insertar la conexión DisplayPort a fin de sincronizar el vídeo de nuevo. para conectarse a una red de área le<br>
e un cable Ethernet al puerto de Ethe<br>
Se deben efectuar pasos adicionales<br>
comunicaciones por Bluetooth® o LAI<br>
Ethernet" en la página 17 y "Conectiv<br>
página 14.<br>
xterno: para conecta úrra 2012<br>
Versigina. 17 November 1999<br>
Indigital al conector de salida.<br>
Notión está conectado a la alimentotica está conectado a la alimentotica<br>
Nota experience decuadam<br>
Nota conectado a la alimentotica<br>
Nota conectado unicaciones por Bluetooth® o la<br>
finet" en la página 17 y "Cone<br>
na 14.<br>
no: para conectar un monitor<br>
digitalª al conectado a la alime<br>
titor está conectado a la alime<br>
fores se visualicen adecuadan<br>
ra insertar la conexi para conectar un monitor e<br>
alª al conector de salida de<br>
está conectado a la alimen<br>
se visualicen adecuadamente<br>
se visualicen adecuadamente<br>
se visualicen adecuadamente<br>
para conectarse a una impri al conector de salida de<br>Está conectado a la alimen<br>Ele visualicen adecuadamentar la conexión Display<br>Está conectarse a una impresión de alimento.<br>El adecuado al puerto, US la página 17 y "Conectividad Bluetooth<br>a conectar un monitor externo, conecte<br>al conector de salida de DisplayPort. As<br>conectado a la alimentación externa.<br>Frisualicen adecuadamente, quizás sea<br>tar la conexión DisplayPort Conscion de sanda de Exsplayir<br>
conscitado a la alimentación ex<br>
sualicen adecuadamente, quiz<br>
la conexión DisplayPort a fin<br>
onectarse a una impresora US<br>
decuado al puerto USB apropia<br>
100. A continuación, asegúrese<br>
la nector de salida de DisplayPort. A<br>hectado a la alimentación externa.<br>alicen adecuadamente, quizás se<br>a conexión DisplayPort a fin de sin<br>nectarse a una impresora USB externa.<br>0. A continuación, asegúrese de q<br>a la aliment
- **3. Impresora USB:** para conectarse a una impresora USB externa, conecte el cable USB adecuado al puerto USB apropiado en el programador, modelo 3300. A continuación, asegúrese de que la substituir impresora está conectada a la substituir<br>impresora está conectada a la alimenta de continuación asegúrese de que la substituir impresora está conectada a la alimentación externa. Extractor of the state of the state of the state of the state of the state of the property of the state of the property of the property of the property of the property of the property of the property of the property of the Vexión Displayi on a impessive expressive expressive expressive expressive experience de continuación, asegúrese de continuación, asegúrese de continuación externa.<br>
Mación LATITUDE dispone duede utilizar para conectarse d Exastara impresora USB extern<br>
La puerto USB apropiado en el<br>
Intinuación, asegúrese de que<br>
limentación externa.<br>
Ación LATITUDE dispone de co<br>
de utilizar para conectarse a la<br>
s con Bluetooth®. Véase "Cone<br>
na 14.
	- *NOTA: El sistema de programación LATITUDE dispone de conexión Bluetooth®, que se puede utilizar para conectarse a las impresoras compatibles con Bluetooth®. Véase "Conectividad [Bluetooth®" en la página](#page-17-1) 14.* **uerto. USB apropiado en el<br>uación, asegúrese de que l<br>ntación externa.<br>ntación externa.<br>ntilizar para conectarse a las<br>n Bluetooth®. Véase "Conectarse".** Segurese de que la<br>ación externa.<br>LATITUDE dispone de con<br>lizar para conectarse a las<br>Eluetooth®. Véase "Conectarse" Güncel olmayın s[ürü](#page-17-1)m.<br>Güncel olmayında sürüm. Kullanmayın.<br>Güncel olmayının sürüm. Kullanmayının sürüm.<br>Güncel olmayı Kease "Conectividad".<br>Kullanmayın. Kease "Conectividad".

a. Es posible que algunos cables de pantalla necesiten un adaptador de DisplayPort para conectarse a DisplayPort.

# <span id="page-13-0"></span>**Configuración de red y conectividad**

Cuando encienda el sistema de programación LATITUDE , espere hasta que se muestre la pantalla principal, lo cual puede tardar hasta un minuto. La pantalla principal se muestra según se indica en la [Figura 3.](#page-13-1)

En la parte inferior de la pantalla se encuentra el botón Utilidades, que permite acceder a la información del sistema de programación LATITUDE y a las funciones de configuración, incluida la configuración de red.

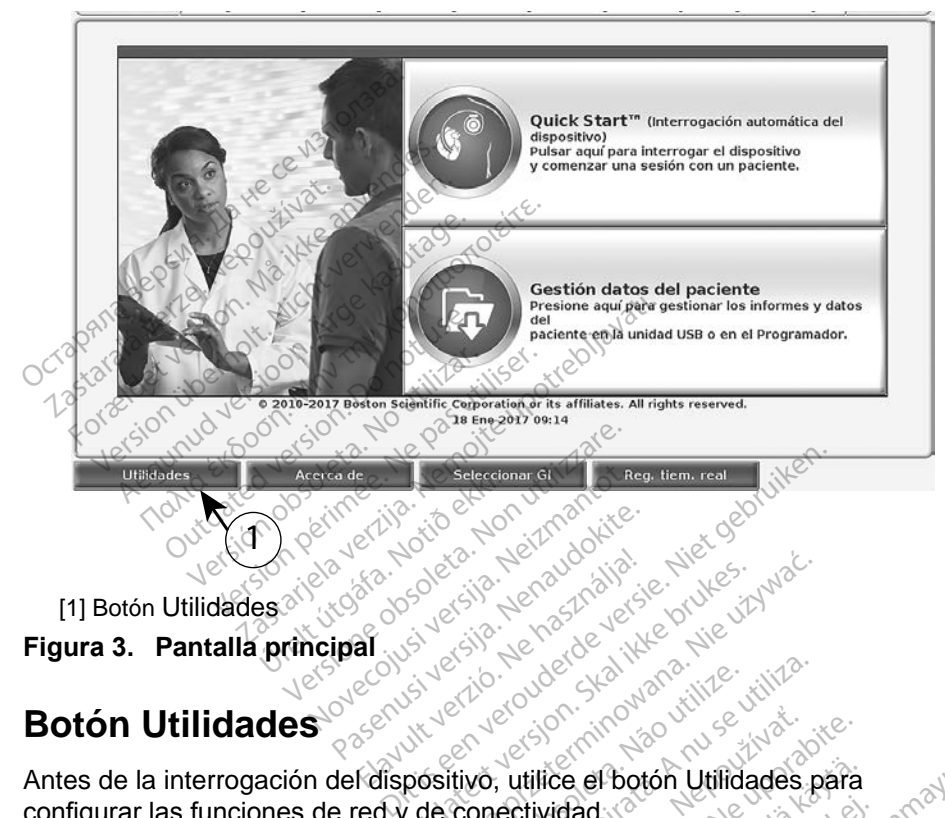

<sup>[1]</sup> Botón Utilidades **Figura 3. Pantalla principal**

# **Botón Utilidades**

Antes de la interrogación del dispositivo, utilice el botón Utilidades para configurar las funciones de red y de conectividad. utdatert version. Skal ikke brukes. Wać.<br>Skal ikke brukes. Skal ikke brukes. Wać.<br>Skal ikke brukes. Skal ikke brukes. Nike<br>Wershale brukes. Skal ikke brukes. Nike<br>**positivo, utilice el boton. Utilidades. p**<br>**de conectivida** 

<span id="page-13-1"></span>Al hacer clic en el botón Utilidades, se muestran las selecciones de las pestañas del panel Utilidades. La pestaña Configuración de red muestra las pestañas de Inalámbrico, Bluetooth® y Ethernet y Proxy según se indica en la Figura 4. Version of the utilization of the utilization of the utilization of the utilization of the utilization of the utilization of the utilization of the utilization of the utilization of the utilization of the utilization of th zastaraná verzia.<br>Zastaraná verzia. Nepoto verzia.<br>Aliastraraná verzia. Nepoto verzia.<br>Aliastraraná verzia. Nepoto verzia.<br>Aliastraraná verzia. Nepoto verzia.<br>Aliastraraná verzia.<br>Aliastraraná verzia.<br>Aliastraraná verzia.<br> Ce el botón Utilidades para<br>
Adad (dad)<br>
tran las selecciones de las pestañas<br>
ón de red muestra las pestañas de<br>
egún se indica en la Figura 4.<br>
de *programación LATITUDE,*<br>
e las funciones adicionales de<br>
tware.

Consulte el *Manual del usuario del sistema de programación LATITUDE, modelo 3300*, para obtener información sobre las funciones adicionales de Ajustes, Fecha y hora y Actualización de software. ad.<br>
in las selecciones de las p<br>
de red muestra las pestai<br>
jún se indica en la Figura<br> *programación LATITUDE,*<br>
las funciones adicionales de

<span id="page-14-0"></span>

| <b>Activar Wi-Fi</b><br>М                 | Dirección MAC Wi-Fi del programador:<br>DC:53:60:CC:07:4F |                    | <b>Buscar</b> |
|-------------------------------------------|-----------------------------------------------------------|--------------------|---------------|
| Nombre                                    | Intensidad de señal                                       | <b>V</b> Sequridad | Estado        |
| <b>BSC-Guest</b>                          | <b>F</b>                                                  | WPA2-PSK           | No conectado  |
| SDB2L3BSCLAB                              | æ                                                         | WPA2-PSK           | No conectado  |
| noname                                    | ã                                                         | WPA2-PSK           | No conectado  |
| ata-Photon-Max-Wi-Fi-18D8                 | is                                                        | WPA/WPA2-PSK       | No conectado  |
| Tata-Photon-Max-Wi-Fi-EF60                | æ                                                         | WPA/WPA2-PSK       | No conectado  |
| 1382<br><b>BSC-Guest</b>                  | G                                                         | Ninguno            | No conectado  |
| WiFi2                                     | ⊜                                                         | Ninguno            | No conectado  |
|                                           |                                                           |                    |               |
| <b>Utilidades</b><br>Acerca de            | <b>Seleccionar GI</b>                                     | Reg. tiem. real    |               |
| Figura 4. Utilidades Configuración de red |                                                           |                    |               |

<span id="page-14-1"></span>**Figura 4. Utilidades - Configuración de red**

### **Pestaña Configuración de red: descripción general**

La pestaña Configuración de red proporciona conectividad a las redes y dispositivos mediante protocolos de red de Wi-Fi, Bluetooth® y Ethernet. Consulte la Figura 2 en la página 8 para obtener información sobre el puerto de conexión de red Ethernet en el programador, modelo 3300. staña Configuración de red proporcións<br>ositivos mediante protocolos de red de<br>ilte la Figura 2 en la página 8 para obte<br>rexión de red Ethernet en el programa<br>La configuración **inalámbrico** pérmite<br>públicas y no protegidas, Utilidades<br>
Sacria<br>
Igura 4. Utilidades + Contiguración<br>
a pestaña Configuración<br>
dispositivos mediante pro THE CONTROLL CONTROLL CONTROLL CONTROLL CONTROLL CONTROLL CONTROLL CONTROLL CONTROLL CONTROLL CONTROLL CONTROLL CONTROLL CONTROLL CONTROLL CONTROLL CONTROLL CONTROLL CONTROLL CONTROLL CONTROLL CONTROLL CONTROLL CONTROLL CO Version überholt. Nicht verwenden. 4. Utilidades Configuración<br>La Configuración de red: de<br>Aña Configuración de red propositivos mediante protocolos de<br>La Figura 2 en la página 8 partición.<br>A configuración inalámbrico de Mades<br>
Utilidades + Configuración de red<br>
Configuración de red encorporcional<br>
a Configuración de red proporcional<br>
vos mediante protocolos de red de<br>
a Figura 2 en la página 8 para obte<br>
ón de red Ethernet en el programac **Configuración de red proportion.**<br>Configuración de red proportions mediante protocolos de r<br>Figura 2 en la página 8 partide red Ethernet en el programador in alámbrico personas y no protegidas, WPA-P uración de red: descripción gendera verzija.<br>Aliante protocolos de red de Wi-Fi, Blu<br>La 2 en la página 8 para obtener informed Ethernet en el programador, model<br>ación **Inalámbrico** permite conectars<br>o protegidas, WPA-PSK y

- La configuración **Inalámbrico** permite conectarse a las redes Wi-Fi públicas y no protegidas, WPA-PSK y WPA2-PSK (véase ["Conectividad](#page-14-2)  ión **Inalámbrico** perm<br>protegidas, WPA-PSK<br>Wi-Fi)" en la página 11<br>ión **Bluetooth**® permit<br>o una impresora exte m la pagina e pala colerier universite mediante de programador, mo<br>
Tinalambrico permite conecta<br>
otegidas, WPA-PSK y WPA2-<br>
Fi)" en la página 11).<br>
Tinalambrico permite conecta.<br>
una impresora externa (véase nalámbrico permite conecta<br>egidas, WPA-PSK y WPA2-F<br>)"en la página 11).<br>Bluetooth® permite conectar<br>a impresora externa (véase in el programador, modelo 3300.<br>
brico permi[t](#page-20-1)e conectarse a las redes V<br>
; WPA-PSK y WPA2-PSK (véase "Cone<br>
a página 11).<br>
oth® permite conectarse a otro dispositives.<br>
resora externa (véase "Conectividad Blues").<br>
et y Pr
- La configuración **Bluetooth®** permite conectarse a otro dispositivo, como un ordenador o una impresora externa (véase ["Conectividad Bluetooth®"](#page-17-1)  [en la página](#page-17-1) 14). France Configuración **Ethernet y Proxy** permite conectarse a una red de área<br>
La configuración **Ethernet y Proxy** permite conectarse a una red de área<br>
La configuración **Ethernet y Proxy** permite conectarse a una red de ár 1 la página 11).<br>**tooth**® permite conectars<br>presora externa (véase)<br>rnet y **Proxy** permite con<br>idad Ethernet" en la pági página 11).<br>
The permite conectarse a otro disposition.<br>
Sora externa (véase "Conectividad Brukes")<br>
Wersterminowana. Nie używać.<br>
Uthernet" en la página 17).<br>
Dicon el coordinador del sistema local quisitos de configuraci
- local (véase "Conectividad Ethernet" en la página 17).
- *NOTA: Póngase en contacto con el coordinador del sistema local TI o SI para averiguar los requisitos de configuración específicos. Para obtener más información, póngase en contacto con los servicios de asistencia técnica de Boston Scientific Corporation mediante la información que figura en la contraportada de este manual.* Versão permite conectarse a una<br>Vernet" en la página 17).<br>Versier en la página 17).<br>A el coordinador del sistema locitos de configuración específico.<br>Boston Scientific Corporation m<br>a contraportada de este manu v permite conectarse a una<br>et" en la página 17).<br>Coordinador del sistema local<br>de configuración específic<br>masse en contacto con los<br>ton Scientific Corporation r<br>contraportada de este man permite conectarse a una red<br>
' en la pagina 17).<br>
ordinador del sistema local T<br>
configuración específicos. F<br>
rase en contacto con los serv<br>
n Scientific Corporation media<br>
ntraportada de este manual.<br>
12 *Read Commission and Commission and Commission especificos. Proportion especificos. Proportion and Commission and Commission and Commission and Commission and Commission and Commission and Commission and Commission and Co* nador del sistema local TI<br>nfiguración específicos. Pa<br>en contacto con los servicientífic Corporation mediar<br>portada de este manual.<br>portada de este manual. pagina 17,<br>
dor del sistema local JI o ST<br>
guración específicos. Para<br>
n contacto con los servicios<br>
ntific Corporation mediante la<br>
ntada de este manual.<br>
tes características:

### <span id="page-14-2"></span>**Conectividad inalámbrica (Wi-Fi)**

La conectividad inalámbrica presenta las siguientes características:

La conexión Wi-Fi solamente es compatible con las direcciones IP dinámicas (véase la [Tabla 1 en la página](#page-23-1) 20 para consultar las especificaciones de la red Wi-Fi).

- Los usuarios de la red Wi-Fi se pueden conectar a redes públicas y no protegidas, WPA-PSK y WPA2-PSK.
- La conectividad Wi-Fi se activa y desactiva con el botón Activar Wi-Fi (véase la [Figura 4 en la página](#page-14-1) 11).
- Las columnas se pueden clasificar por Nombre, Intensidad de señal, Seguridad y Estado. La lista de redes Wi-Fi activas se actualiza cada 30 segundos mientras se encuentre en esta pantalla.
- Los usuarios se conectan a una red utilizando la pantalla Detalles Wi-Fi, a la que se puede acceder seleccionando el botón de la lupa situado a la izquierda del nombre de la red Wi-Fi.
- Los usuarios pueden cambiar el nombre de las redes por nombres que el usuario reconozca mejor utilizando "Nombre de alias" en la pantalla Detalles Wi-Fi (véase la [Figura 8 en la página](#page-17-2) 14).
- Los usuarios pueden configurar el sistema para conectarse automáticamente (o de forma manual) a las redes Wi-Fi cuando se encuentren dentro del radio de cobertura. izquierda del nombre de la<br>
• Los usuarios pueden camb<br>
el usuario reconozca mejor<br>
Detalles Wi-Ff (véase la Fig<br>
• Los usuarios pueden config<br>
automaticamente (o de forme encuentren dentro del radio<br>
Comportante de concer

• Se pueden guardar hasta 5 redes Wi-Fi en el programador, modelo 3300, que se conectará automáticamente a dichas redes tras realizar la conexión inicial. Al añadir más de 5 redes, se irán sustituyendo las entradas anteriores. Detalles Wi-Ff (véase la Figura<br>
Los usuarios pueden configural<br>
automáticamente (o de forma m<br>
encuentren dentro del radio de<br>  $\sim$  Se pueden guardar hasta 5 red<br>
que se conectará automáticamenticamente<br>
inicial: Al añadi el usuario reconozca mejor utilizates Wi-Fr (véase la Figuria)<br>Los usuarios pueden configuria<br>automáticamente (o de forma<br>encuentren dentro del radio de<br>Se pueden guardar hasta 5 re<br>Se pueden guardar hasta 5 re<br>inicial: Al Solar usuarios pueden configurar<br>
Accuentren dentro del radio de c<br>
acuentren dentro del radio de c<br>
e pueden guardar hasta 5 rede<br>
de se conectará automáticame<br>
icial Al añadir más de 5 redes,<br>
ateriores.<br>
A: Si el usuari The usuarios pueden configurar el siste<br>
usuarios pueden configurar el siste<br>
maticamente (o de forma manual)<br>
uentren dentro del radio de cobertu<br>
pueden guardar hasta 5 redes Wi-F<br>
se conectará automáticamente a da<br>
al: Entreprendo de radio de c<br>eden guardar hasta 5 rede<br>e conectará automáticamer<br>C. Al añadir más de 5 redes,<br>ores.<br>S. el usuario se conecta a use.<br>de carga o descarga una co<br>o descarga se detendrá v s

- *NOTA: Si el usuario se conecta a una red Ethernet mientras está en proceso de carga o descarga una conexión inalámbrica (Wi-Fi), la carga o descarga se detendrá y será necesario reiniciar dicha actividad Se muestra un mensaje de información que indica que la aplica ha encontrado un error. Descon o descarga se detendrá y será necesario reiniciar dicha actividad. Se muestra un mensaje de información que indica que la aplicación ha encontrado un error. Desconecte el cable de Ethernet y vuelva a intentar la transferencia inalámbrica.* den guardar hasta 5 redes Wi-Fonectará automáticamente a d<br>Vañadir más de 5 redes, se irá<br>es.<br>el usuario se conecta a una re<br>carga o descarga una conexió<br>descarga se detendrá y será ne<br>empetita un mensaje de informecta. dentro del radio de cobertura.<br>
guardar hasta 5 redes Wi-Fi en el proctará automáticamente a dichas red<br>
adir más de 5 redes, se irán sustituy<br>
suario se conecta a una red Ethernet<br>
ga o descarga una conexión inalámb<br>
arga iario se conecta a una<br>1 o descarga una cone<br>1 o descarga una cone<br>1 se detendrá y ser<br>1 descarga de inf<br>1 de transferencia inala<br>1 la transferencia inala mas de crease, se nan sustantista.<br>Versione descarga una conexión inalá.<br>Por descarga una conexión inalá.<br>Por una primera de información inalámbrica.<br>Por de transferencia inalámbrica.<br>Vidad Wi-Fi no es compatible i se conecta a una red Ethern<br>escarga una conexión inalárie detendrá y será necesario<br>un mensaje de información do un error. Desconecte el car<br>transferencia inalámbrica.<br>dad Wi-Fi no es compatible e<br>de configuración que sola Bendra y sera necesario<br>
densaje de información que<br>
nerror Desconecte el ca<br>
sferencia inalámbrica.<br>
Mi-Fi no es compatible el<br>
onfiguración que solamer<br>
exercía el calamer necta a una red Ethernet mientras está<br>pa una conexión inalámbrica (Wi-Fi), la<br>endrá y será necesario reiniciar dicha a<br>nsaje de información que indica que la<br>error. Desconecte el cable de Ethernet<br>rencia inalámbrica.<br>i-Fi date de información que indica que la<br>die de información que indica que la<br>dor. Desconecte el cable de Etherne<br>ancia inalámbrica.<br>Tino es compatible en Indonesia de<br>quración que solamente son específ
- *NOTA: La conectividad Wi-Fi no es compatible en Indonesia debido a requisitos de configuración que solamente son específicos de dicho país.* es compatible en Indonesia<br>Ción que solamente son especía<br>Prifigurar las comunicaciones Wi-<br>Prifigurar las comunicaciones Wi-<br>Prifigurar las vi-Fi, permanecera a

### *Configuración inalámbrica (Wi-Fi)*

Realice los pasos siguientes para configurar las comunicaciones Wi-Fi:

- 1. Haga clic en el botón Activar Wi-Fi para buscar redes (Figura 5). *NOTA: Una vez que se encienda la Wi-Fi, permanecerá activada. Para desactivar la conectividad Wi-Fi, haga clic en el botón*  za de solamente son específicos Vanhender<br>Vanhender versioner vanhender<br>Vanhender versioner versioner version<br>Vanhender versioner versioner versioner<br>Apprezen la marca de verific Formunicaciones Wi-Fis<br>Formunicaciones Wi-Fis<br>Anvi-Fi, permanecera activa<br>Anvi-Fi, haga clic en el bo<br>Använd e verifici<br>disponibles (Figura 6). Comunicaciones Wi-Fisher<br>Comunicaciones Wi-Fisher<br>Buscar redes (Figura 5).<br>Fi, permanecerá activada.<br>Mi-Fi, haga clic en el botón.<br>Ezca la marca de verificación.<br>Sponibles (Figura 6).
- Activar Wi-Fi *para que desaparezca la marca de verificación.*
- 2. El programador busca todas las redes disponibles (Figura 6).
- 3. Haga clic en el botón de la lupa  $\mathbb{R}$  situado al lado del nombre de la red deseada para seleccionarla [\(Figura 7](#page-17-3)).
- 4. Según sea necesario, introduzca la Contraseña de la red Wi-Fi y, de manera opcional, un Nombre de alias [\(Figura 8\)](#page-17-2).
- 5. Haga clic en el botón "Unirse automáticamente a esta red" para conectarse a esta red Wi-Fi siempre que se encuentre dentro del radio de cobertura [\(Figura 8\)](#page-17-2).
- 6. Haga clic en el botón Guardar y, a continuación, cierre la ventana Detalles Wi-Fi [\(Figura 8](#page-17-2)).

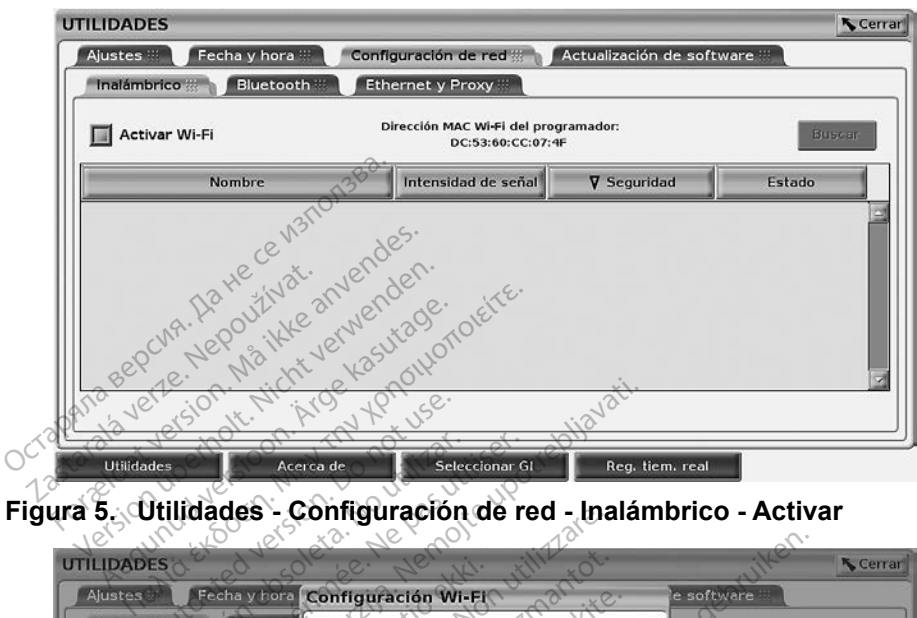

**Figura 5. Utilidades - Configuración de red - Inalámbrico - Activar**

<span id="page-16-0"></span>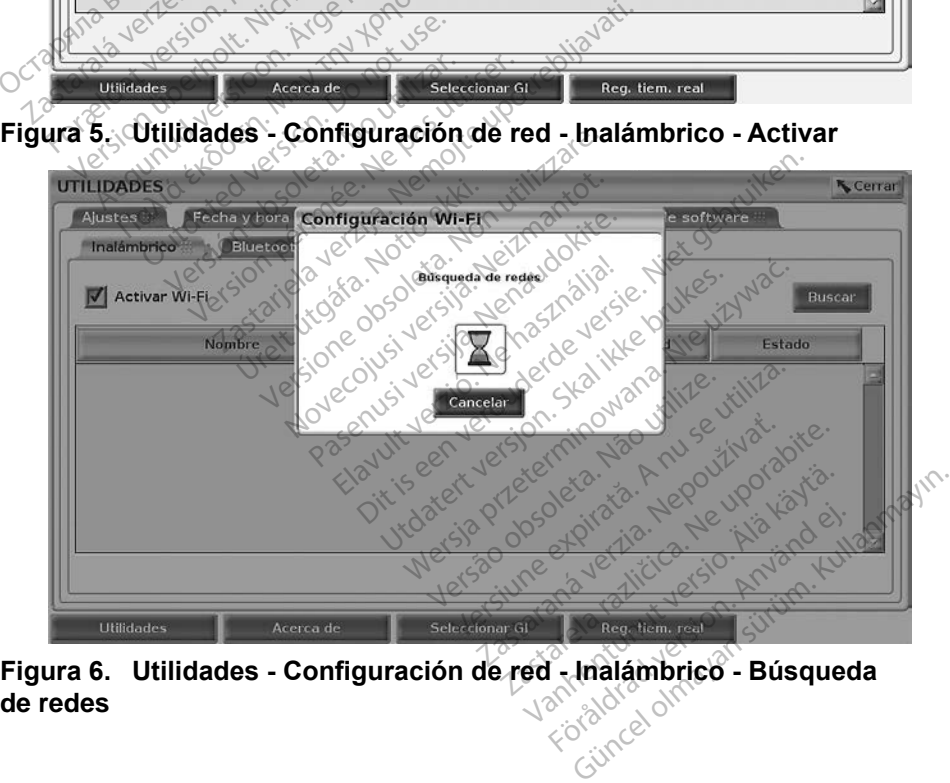

<span id="page-16-1"></span>**de redes**

<span id="page-17-0"></span>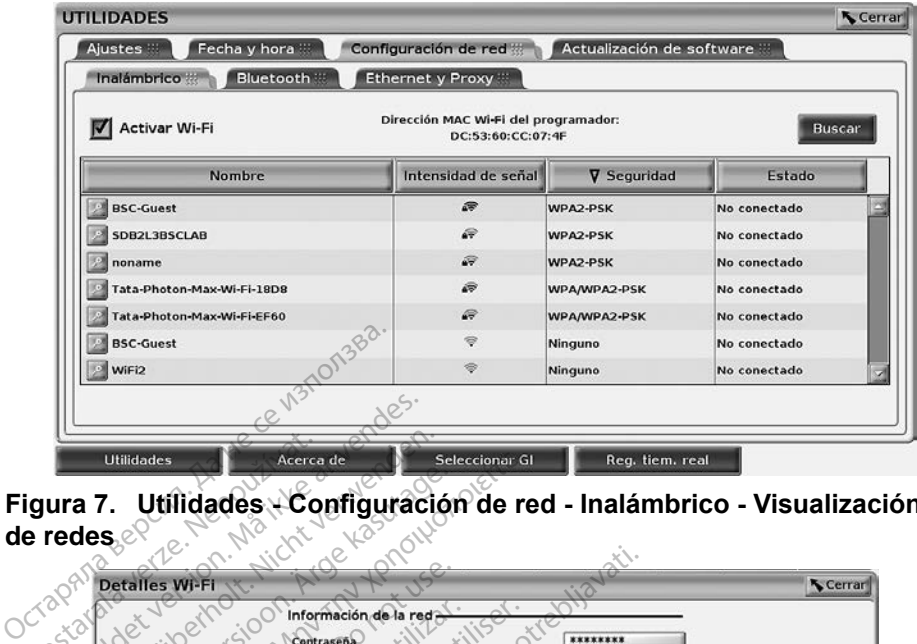

<span id="page-17-3"></span>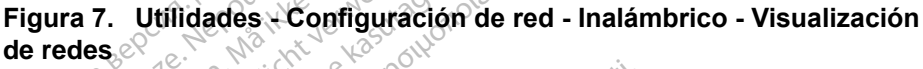

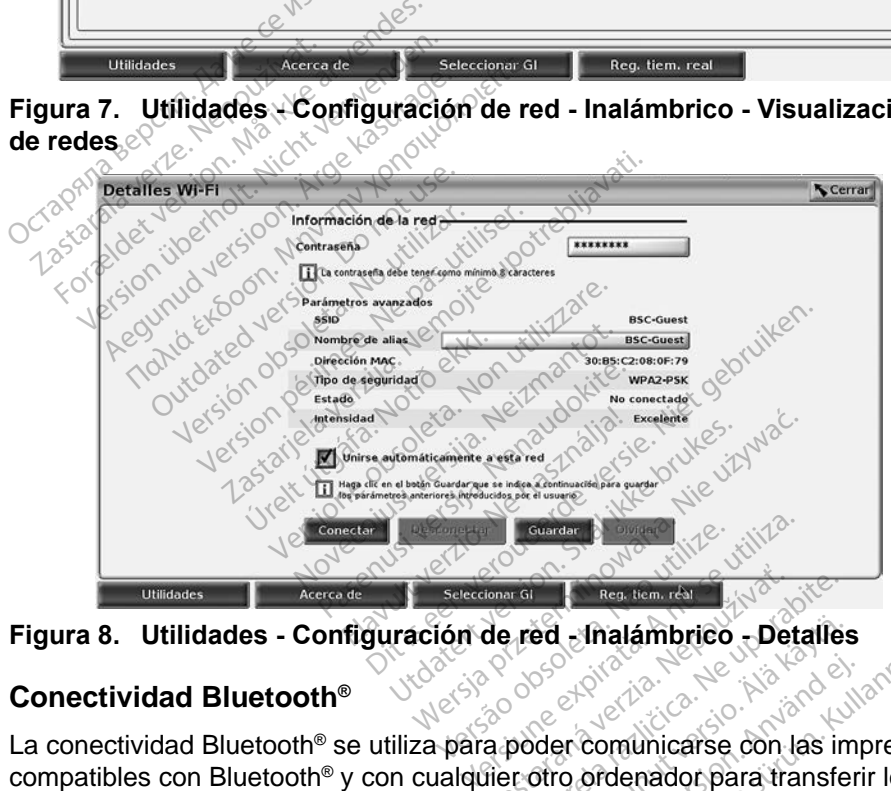

<span id="page-17-2"></span>

### <span id="page-17-1"></span>**Conectividad Bluetooth®**

La conectividad Bluetooth® se utiliza para poder comunicarse con las impresoras compatibles con Bluetooth® y con cualquier otro ordenador para transferir los datos del paciente a LATITUDE Link. Zastaraná verzia. Nepoužíva<sup>ť</sup>. Zastarela različica. Ne uporabite. Ed Malambrico - Detalles<br>
Valambrico - Detalles<br>
Valambricarse con las im<br>
Diro ordenador para transfer<br>
Salspositivos móviles no so Föråldrad version. Använd version.<br>För domunicarse con las impositivos móviles no son<br>Alspositivos móviles no son<br>Letooth® en el sistema de Thalámbrico Detailes<br>
Comunicarse con las impresoras<br>
Gradenador para transferir los<br>
positivos móviles no son<br>
tooth® en el sistema de

```
NOTA: Las tabletas, los teléfonos y otros dispositivos móviles no son 
        compatibles con la conectividad Bluetooth® en el sistema de 
        programación LATITUDE.
```
Una vez se autorice el emparejamiento por Bluetooth®, permanecerá activo. El programador recuerda la conexión y las futuras conexiones al dispositivo (PC, portátil o impresora compatible con Bluetooth®) se realizan automáticamente.

### *Configuración de ordenadores compatibles con Bluetooth®*

Para activar las comunicaciones por Bluetooth® y conectarse a ordenadores compatibles con Bluetooth®:

- 1. Haga clic en el botón Activar Bluetooth® en la pantalla Bluetooth® (véase la [Figura 10\)](#page-18-0) para iniciar una búsqueda de ordenadores compatibles con Bluetooth® que se encuentran dentro del radio de cobertura (aproximadamente 100 m [328 pies]).
- 2. Cuando finalice la búsqueda, haga clic en el botón de añadir **ba** para autorizar un ordenador cercano compatible con Bluetooth® y trasladarlo a la lista de "Ordenadores autorizados". Los ordenadores autorizados se pueden utilizar para la transferencia de datos y se muestran como opciones de destino en las pantallas de transferencias de datos.
- 3. Si es la primera vez que se conecta al ordenador compatible con Bluetooth, introduzca el código de emparejamiento para el dispositivo o confirme el código de emparejamiento enviado desde el ordenador.

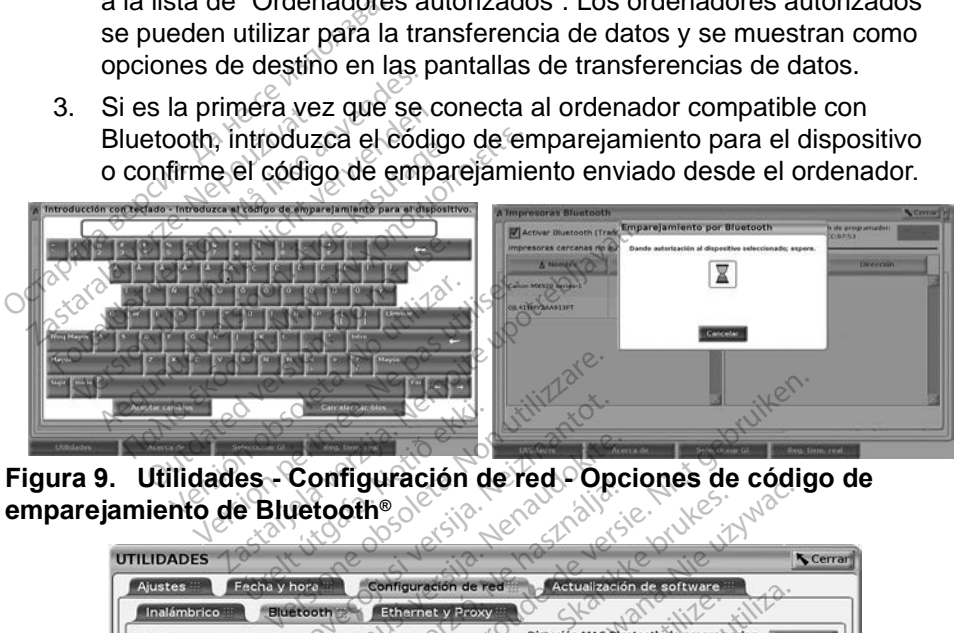

**emparejamiento de Bluetooth®**

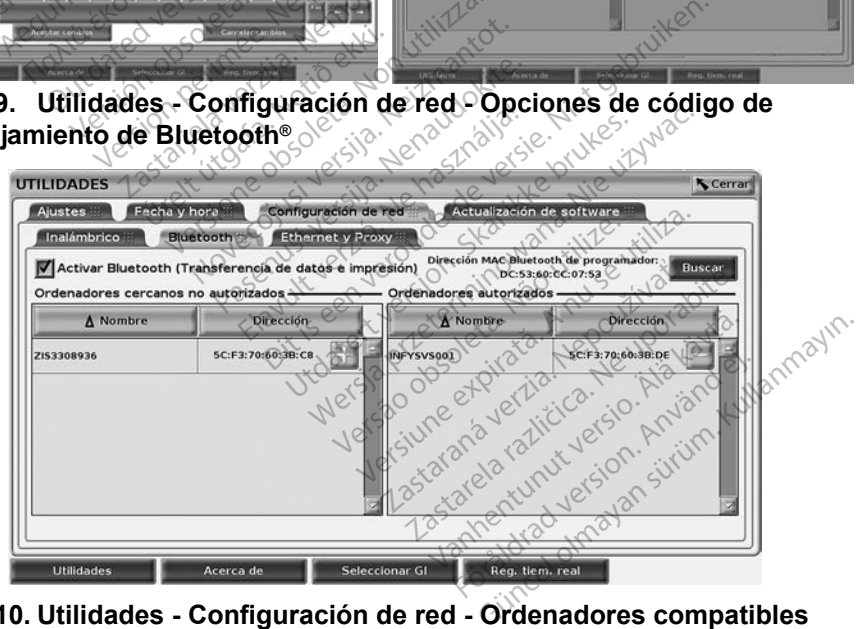

<span id="page-18-0"></span>**Figura 10. Utilidades - Configuración de red - Ordenadores compatibles con Bluetooth®**

### *Configuración de la impresora compatible con Bluetooth®*

Para conectarse a impresoras compatibles con Bluetooth® , consulte la [Figura 11](#page-19-0) y realice lo siguiente:

- 1. Asegúrese de que esté marcado el botón Activar Bluetooth® en la pestaña Bluetooth® (consulte la [Figura 10 en la página](#page-18-0) 15).
- 2. Haga clic en la pestaña Acerca de en la parte inferior de la pantalla.
- 3. Haga clic en la pestaña Información del sistema.
- 4. Haga clic en el botón de selección Impresora USB y, a continuación, en el botón Buscar en la ventana emergente.
- 5. Cuando finalice la búsqueda, haga clic en el botón de añadir próximo a la impresora deseada en la lista de Impresoras cercanas no autorizadas para añadirla a la lista de Impresoras autorizadas. Véase la Figura 12 en la página 17.

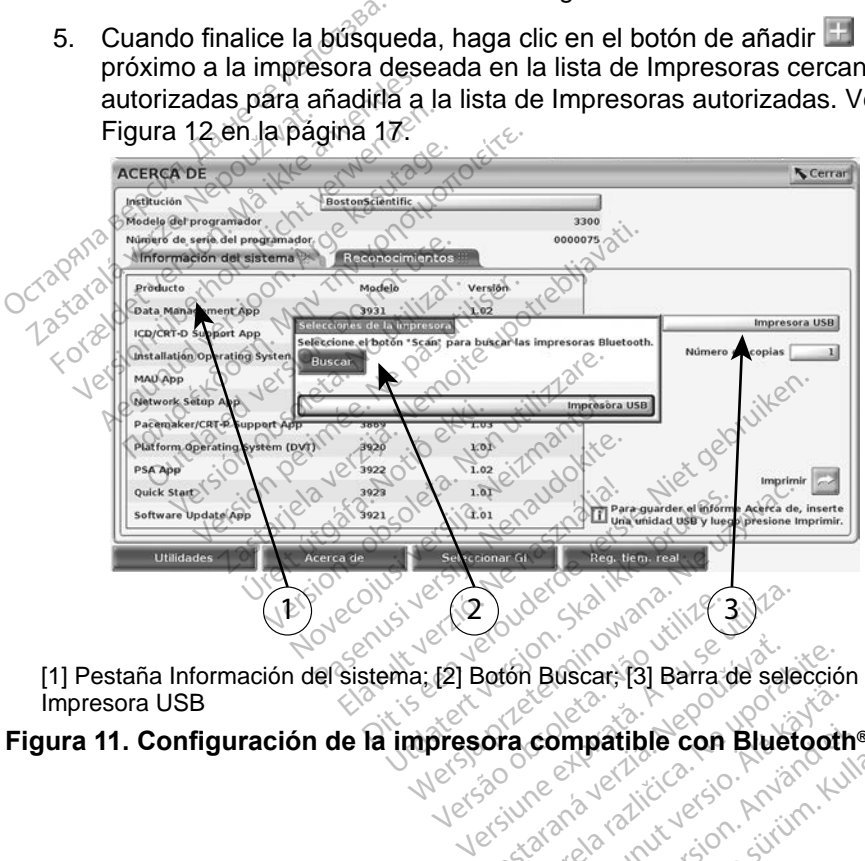

<span id="page-19-0"></span>[1] Pestaña Información del sistema; [2] Botón Buscar; [3] Barra de selección Impresora USB [1] Pestaña Información del sistema; [2] Botón Buscar; [3] Barra de selección **Zastaraná verzia. Nepoužívatel različica.**<br>Zastaraná verzia. Nepoužívatel različica.<br>Zastarela različica. Nepoužívatel<br>Zastarela različica. Nepoužívatel

# **Figura 11. Configuración de la impresora compatible con Bluetooth®** Vanhentunut version. Andrews **Pinpatible con Bluetooth** Güncel olmayan sürüm. Kullanmayın.

<span id="page-20-0"></span>

| <b>UTILIDADES</b>                                                                                                    |                                                                                                    |                           | <b>K</b> Cerrar |  |  |
|----------------------------------------------------------------------------------------------------|----------------------------------------------------------------------------------------------------|---------------------------|-----------------|--|--|
| <b>Ajustes</b>                                                                                                    | Fecha y hora<br>Configuración de red                                                                                                    | Actualización de software |                 |  |  |
| Inalámbrico<br><b>Ethernet y Proxy</b><br><b>Bluetooth</b>                                                                                                    |                                                                                                    |                           |                 |  |  |
| Dirección MAC Bluetooth de programador:<br>Activar Bluetooth (Transferencia de datos e impresión)<br><b>Buscar</b><br>DC:53:60:CC:07:53<br>Ordenadores cercanos no autorizados<br>Ordenadores autorizados |                                                                                                    |                           |                 |  |  |
| A Nombre                                                                                                    | Dirección                                                                                                    | A Nombre                  | Dirección       |  |  |
| 2153306514                                                                                                    | 5C:F3:70:60:3B:DE                                                                                                    |                           |                 |  |  |
| ZIS3308936                                                                                                    | 5C:F3:70:60:3B:C8                                                                                                    |                           |                 |  |  |
| <b>Utilidades</b>                                                                                                    | Acerca de<br>Seleccionar GI                                                                                                    | Reg. tiem. real           |                 |  |  |
|                                                                                                    | Figura 12. Resultados de búsqueda de la impresora compatible con<br>Bluetooth® establa and a serve a serve de la impresora compatible con<br><b>Neany</b><br>intern de |                           |                 |  |  |
|                                                                                                    | NOTA: El usuario también puede añadir y configurar impresoras en l<br>de selección de impresoras en las aplicaciones de PG transv                                      |                           |                 |  |  |
|                                                                                                    | Cuando se activa el Bluetooth <sup>®</sup> , si una pantalla muestra funciones de im<br>utilizará la impresora seleccionada.                                           |                           |                 |  |  |

**Figura 12. Resultados de búsqueda de la impresora compatible con Bluetooth®**

<span id="page-20-2"></span>*NOTA: El usuario también puede añadir y configurar impresoras en la opción de selección de impresoras en las aplicaciones de PG transvenosas.*

Cuando se activa el Bluetooth®, si una pantalla muestra funciones de impresión, utilizará la impresora seleccionada. Santagos de<br>
Iuetooth®<br>
NOTA: El usuario tamb<br> *Zaselección de*<br>
Landio se activa el Blueto<br>
Ilizará la impresora selección ura 12. Resultados de búsqued<br>etooth®<br>NOTA: El usuario también pued<br>eselección de impresor<br>indio se activa el Bluetooth®, si u<br>zata la impresora seleccionada.<br>nectividad Ethernet a 12. Resultados de busqueda<br>
ooth<sup>®</sup><br>
OTA: El usuario también puede<br>
de selección de impresora<br>
do se activa el Bluetooth®, si una<br>
ra la impresora seleccionada.<br>
ectividad Ethernet<br>
exage en confacto con su administ

### <span id="page-20-1"></span>**Conectividad Ethernet**

Póngase en contacto con su administrador de red y consulte la Tabla 1 en la [página](#page-23-1) 20 para obtener información sobre la configuración necesaria para conectarse a su red Ethernet. La conexión de Ethernet se puede definir para conectarse automáticamente a la red cuando se enchufa el cable de Ethernet. Solamente se puede definir una conexión de Ethernet a la vez. A. El usuario también puede añadir<br>
Se activa el Bluetooth<sup>®</sup>, si una pantal<br>
la impresora seleccionada.<br>
Ha impresora seleccionada.<br>
La impresora seleccionada.<br>
El para obtener información sobre la<br>
20 para obtener inform activa el Bluetooth<sup>®</sup>, si una<br>mpresora seleccionada.<br>**Jad Ethernet**<br>contacto con su administra<br>a su red Ethernet. La cone Version a seleccionada. 2006<br>
A Ethernet<br>
Contacto con su administrador d<br>
a obtener información sobre la<br>
su red Ethernet. La conexión d<br>
tromáticamente a la red cuando<br>
puede definir una conexión de el Bluetooth<sup>®</sup>, si una pantalla muestra<br>Seleccionada.<br>Thernet<br>Coro con su administrador de red y co<br>Seleccionada.<br>Thernet upon a conexión de Ethernet<br>aticamente a la red cuando se enchu<br>de definicula conexión de Ethernet<br> ú con sú administrado<br>
ner información sobre<br>
Ethernet: La conexión<br>
icamente a la red cua<br>
e definir úna conexión<br>
on Conexión automáti Firer<br>
con su administrador de red y<br>
er información sobre la configu<br>
thernet. La conexión de Ether<br>
definicuna conexión de Ethern<br>
Conexión automática, marqu<br>
uación, pulse el botón Conect<br>
vé la conexión automática, mar n su administrador de red y<br>información sobre la configu<br>ernet. La conexión de Ethern<br>iente a la red cuando se enc<br>finir una conexión de Ethern<br>conexión automática, marqui<br>ción, pulse el botón Conecta<br>la conexión automátic ormación sobre la comigan<br>net. La conexión de Etherna<br>inte a la red cuando se enchicuna conexión de Etherne<br>nexión automática, marque<br>on, pulse el botón Conecta<br>a conexión automática. dministrador de red y consulte la Tabla<br>ación sobre la configuración necesaria<br>La conexión de Ethernet se puede defi<br>a la red cuando se enchuta el cable de<br>la conexión de Ethernet a la vez.<br>ón automática, marque la opción

Para utilizar la función Conexión automática, marque la opción Conexión automática y, a continuación, pulse el botón Conectar. Si no se pulsa el botón Conectar, no se activará la conexión automática. e a la red cuando se enchuta el ca<br>una conexión de Ethernet a la vez<br>xión automática, marque la opción<br>i, pulse el botón Conectar. Si no se<br>conexión automática.<br>de Ethernet solamente al conector el programador, modelo 3300 red cuando se enchuta el cable de<br>onexión de Ethernet a la vez<br>utomática, marque la opción Cone<br>e el botón Conectar. Si no se puls<br>ón automática.<br>hernet solamente al conector del<br>ogramador, modelo 3300.<br>del programador, mo

- *NOTA: Conecte el cable de Ethernet solamente al conector del puerto de Ethernet RJ45 en el programador, modelo 3300.*
- *NOTA: El puerto de Ethernet del programador, modelo 3300, es una conexión RJ-45. No conecte una toma telefónica a este puerto. S*, a continuación, pulse el botón Conectar. Si no se pulsa el<br>
conecte el cable de Ethernet solamente al conector del puer<br>
Ethernet RJ45 en el programador, modelo 3300.<br>
El puerto de Ethernet del programador, modelo 330 *[programación LATITUDE" en la página](#page-11-2) 8 para obtener información sobre el puerto de conexión de Ethernet del programador, modelo 3300.* Solamente al conector del pue<br>
La solamente al conector del pue<br>
Suramador, modelo 3300, es un<br>
una toma telefónica a este pue<br>
la página 8 para obtener<br>
le conexión de Ethernet del<br>
de conexión de Ethernet del vanhendelo 3300.<br>
Mador, modelo 3300, es una<br>
toma telefónica a este pueda izquierdo del sistema de<br>
página 8 para obtener<br>
prexión de Ethernet del dor, modelo 3300, es una<br>ma telefónica a este puentizquierdo del sistema de<br>gina 8 para obtener<br>exión de Ethernet del<br>met, la red se encarga de adelo 3300.<br>
Si, modelo 3300, es una contra delefónica a este puerto.<br>
Guierdo del sistema de<br>
a 8 para obtener<br>
dión de Ethernet del<br>
et, la red se encarga de<br>
ro se utiliza una conexión
- *NOTA: Cuando se conecta a una red Ethernet, la red se encarga de mantener en hora el reloj interno. Si no se utiliza una conexión Ethernet, el reloj interno puede descompensarse hasta 12 minutos al año y, por lo tanto, sería necesario restablecerlo manualmente. Si es necesario corregir el reloj interno, póngase en contacto con Boston Scientific Corporation mediante la información que figura en la contraportada de este manual.*

<span id="page-21-0"></span>La [Figura 13](#page-21-1) ilustra la pantalla de configuración Ethernet y Proxy con la Conexión automática establecida y la [Figura 14](#page-21-2) ilustra los parámetros necesarios al utilizar un servidor Proxy.

Para obtener información sobre la configuración del proxy, haga clic en el botón "Usar servidor proxy" [\(Figura 13\)](#page-21-1) y, a continuación, introduzca la información del proxy según se indica en la [Figura 14](#page-21-2).

<span id="page-21-1"></span>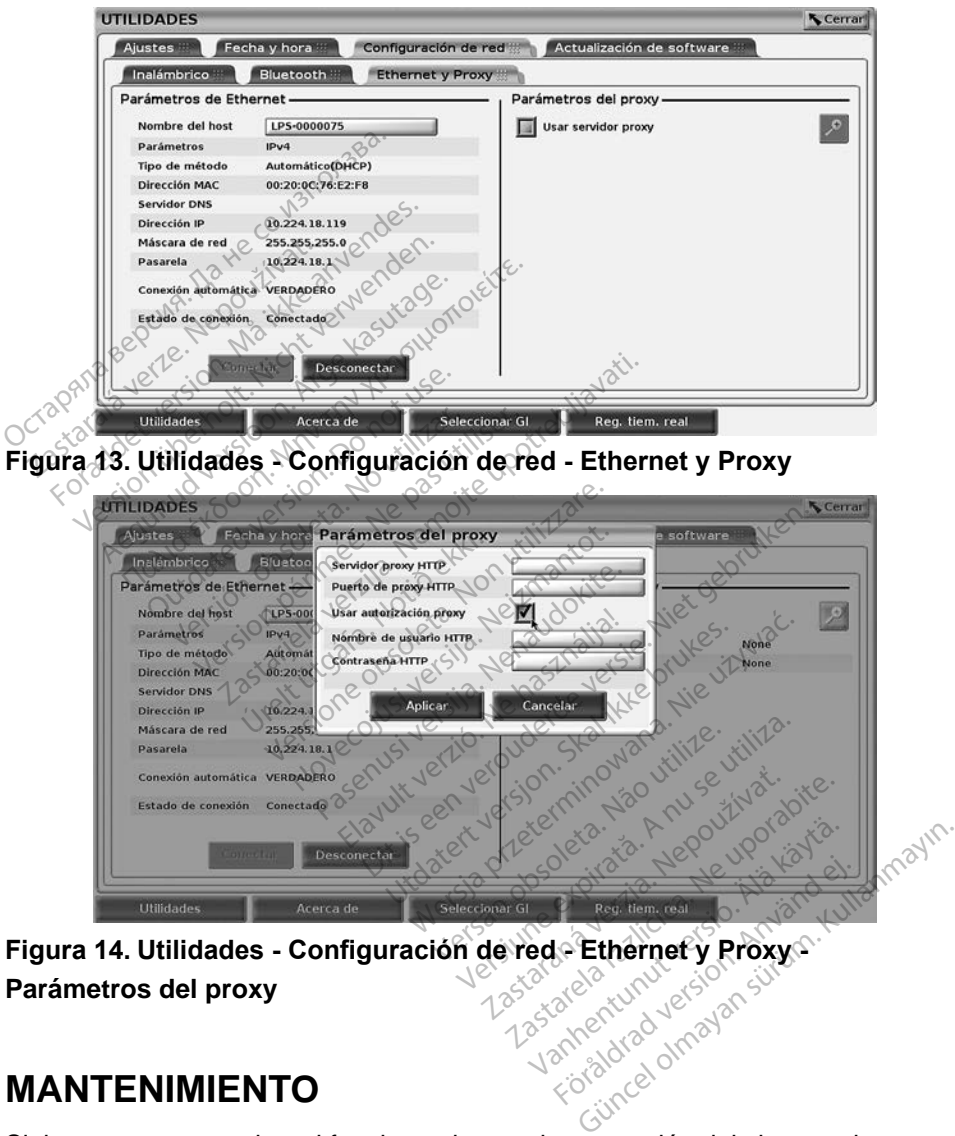

<span id="page-21-2"></span>**Parámetros del proxy**

# **MANTENIMIENTO**

Si tiene preguntas sobre el funcionamiento o la reparación del sistema de programación LATITUDE, póngase en contacto con Boston Scientific mediante la información que figura en la contraportada de este manual. El servicio técnico del sistema de programación LATITUDE solo puede realizarlo el personal autorizado de Boston Scientific.

<span id="page-22-0"></span>Si el sistema de programación LATITUDE no funciona correctamente, compruebe que los cables de alimentación y demás cables estén bien conectados y que se encuentren en buenas condiciones de funcionamiento (es decir, sin defectos visibles). Para obtener ayuda sobre los problemas relacionados con la impresora o la pantalla externa, consulte el manual de dichos aparatos.

# **SEGURIDAD DEL SISTEMA DE PROGRAMACIÓN**

Se necesitan prácticas de seguridad razonables para proteger los datos del paciente y la integridad del sistema de programación cuando se conecta a una red. El programador, modelo 3300, incorpora funciones que facilitan la gestión de la seguridad de la red. Estas funciones funcionan junto con las prácticas de seguridad de hospitales y clínicas para proporcionar un funcionamiento seguro del programador, modelo 3300, y proteger la red conectada. paciente y la integridad del sistem<br>red. El programador, modelo 330<br>de la seguridad de la red. Estas f<br>seguridad de hospitales y clínicas<br>del programador, modelo 3300, y<br>**NOTA:** Los datos del paciente<br>programador, modelo<br>p

*NOTA: Los datos del paciente están cifrados en el disco duro del programador, modelo 3300, y el programador dispone de protecciones de seguridad de red para evitar ataques maliciosos.*

La conexión del programador, modelo 3300, a la red que incluye otro equipo podría dar lugar a riesgos no identificados previamente. El administrador de la red del hospital o la clínica debería identificar, analizar, evaluar y controlar estos<br>riesgos. El debería debería identificar, analizar, evaluar y controlar estos<br>**Seguridad de red**inary analizar, evaluar y controlar esto riesgos. Equridad de hospitales y clínicas parallel programador, modelo 3300, y protente estable version del programador, modelo 330<br>
protecciones de seguridades protecciones de seguridades protecciones de seguridades protecciones a seguridad de la red. Estas túmeridad de hospitales y clínicas programador, modelo 3300, y programador, modelo 33<br> **NOTA:** Los datos del paciente e<br> *Programador, modelo 33*<br> *Programador, modelo 33*<br> *Protecciones de seg* The date of the date of the contract of the contract of the contract of the contract of the contract of the contract of the contract of the contract of the contract of the contract of the contract of the contract of the co mador, modelo 3300, y proteger la<br>
Los datos del paciente están citra<br>
programador, modelo 3300, y el protecciones de seguridad de reo<br>
ón del programador, modelo 3300,<br>
Flugar a riesgos no identificados protecciones<br>
spit protecciones de seguridad<br>
ugar a riesgos no identifica<br>
ugar a riesgos no identifica<br>
bital o la clínica debería ide<br>
ad de red Version of the programador, modelo 3300,<br>
Version of dentificados productives<br>
Allo La clinica debería identifica<br>
Contra de Pedirica<br>
Contra pedirica deseñado<br>
Contra pedirica deseñado made, mederalder, y er pregramade<br>ciones de seguridad de red para evita<br>rogramador, modelo 3300, a la red que<br>resgos no identificados previamente<br>la clínica debería dentificar, analizar,<br>ce este debería definidar en una re

# **Seguridad de red**

El programador, modelo 3300, está diseñado y probado para limitar cómo<br>
se comunica en una red. Al comunicarse en una red, el programador utiliza<br>
protocolos aceptados por el sector para autenticar servidores y cifrar los se comunica en una red. Al comunicarse en una red, el programador utiliza protocolos aceptados por el sector para autenticar servidores y cifrar los datos transmitidos. Solamente están abiertas las conexiones de red necesarias. El programador crea las comunicaciones de red. Fred<br> **Fred**<br>
Mac 2300, esta diseña<br>
Tred Al comunicarse<br>
Spor el sector para a inica deberia dentificar, analizzare.<br> **Ced**<br> **Portification observation observation**<br> **Portification observation**<br> **Portification observation**<br> **Portification**<br> **Portification observation**<br> **Portification**<br> **Portification** Noveco, New York Williams a participa.<br>
2007. está diseñado y proba.<br>
Referencia versión de Sector para autenticar se<br>
el sector para autenticar se<br>
están abiertas las conexione<br>
Pautetizado para crear com 10, está diseñado y proba<br>comunicarse en una red,<br>sector para autenticar se<br>án abiertas las conexione<br>nunicaciones de red, Branch and the programador<br>
Since the version of the version of the version of the version of the control of the municipality<br>
esta diseñado y probado para limitar c<br>
municarse en una red, el programador<br>
etor para autenti

No se permite software no autorizado para crear comunicaciones con el programador. Conecte solamente el programador a redes administradas y seguras. El programador dispone de protecciones de la seguridad de red a fin<br>de evitar ataques maliciosos.<br>**Controles físicos** de evitar ataques maliciosos. Expirata. Não utiliza. Não utilizada experimenta. Não para crear comunicaciónes de programador a redes administratão programador a redes administratão expressão expressão expressão expressão expressão expressão expressão e **zaraná verzia. Nepoužívatelkat verzia.**<br>**Bramador a redes administratecciones.**<br>
Tramador a redes administratecciones de la segurida.<br>
2007. 2008. 2008.<br>
2008. 2008. 2009. 2008. 2008. 2009. 2009. 2009. 2009. 2009. 2009. 2 Eseu.<br>
a crear comunicaciones con e<br>
amador a redes administrada<br>
tecciones de la seguridad de<br>
Ne el programador, modelo 3 The communications contractor<br> **Alador a redes administradas**<br>
Colones de la seguridad de<br>
Responsable de la seguridad de<br>
Alador Contractor de la seguridad de<br>
Alador Contractor de la seguridad de<br>
Pel programador, modelo Günch olarak administradas<br>The side of the seguridad de red a find<br>the side of the seguridad de red a find<br>the side of the surface of the surface of the sea alos valores internos<br>tosal programador se debended and programad

# **Controles físicos**

Mantenga controles físicos adecuados sobre el programador, modelo 3300. Disponer de un entorno físico seguro evita el acceso a los valores internos del programador. Los dispositivos USB conectados al programador se deben controlar para limitar la introducción de software malicioso. La información confidencial del paciente se puede almacenar en el disco duro interno y se deben tomar las precauciones adecuadas para proteger el programador del acceso no autorizado. Föräldrad version.<br>Föräldrad version.<br>Föräldrad version.<br>Föräldrad version. Använd en statistiker som användar.<br>Föräldrad version. Användar se der

# <span id="page-23-0"></span>**Programador, modelo 3300, afectado**

Si cree que el programador, modelo 3300, se ha visto afectado por una amenaza de seguridad, desactive el programador, desconéctelo de la red y reinícielo. Interrumpa el uso del programador, modelo 3300, si se produce un error en el autodiagnóstico del inicio o no funciona según lo esperado. Póngase en contacto con los servicios de asistencia técnica de Boston Scientific Corporation mediante la información que figura en la contraportada de este manual o póngase en contacto con el representante local de Boston Scientific si desea ayuda adicional.

*NOTA: El sistema de programación LATITUDE no necesita conectarse a una red para conseguir un funcionamiento seguro.*

# **ESPECIFICACIONES**

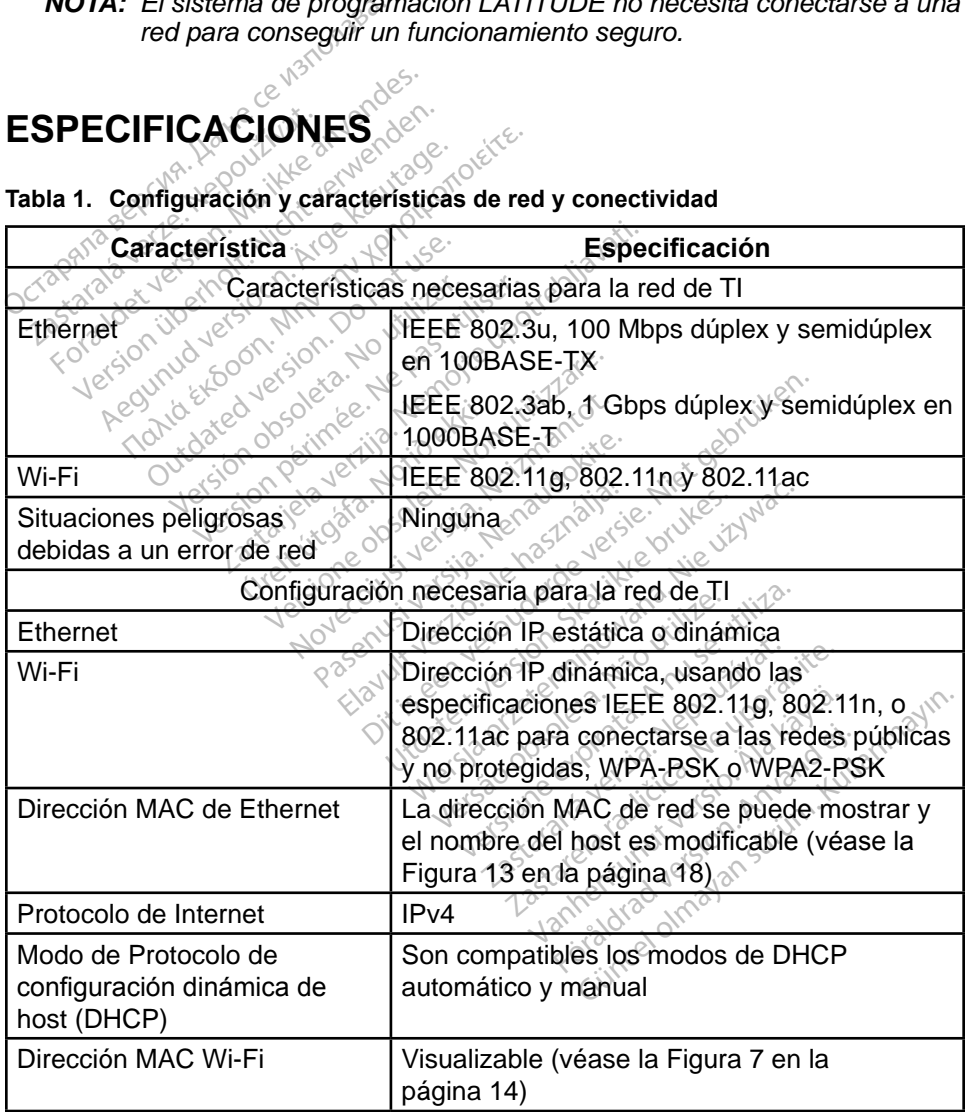

### <span id="page-23-1"></span>**Tabla 1. Configuración y características de red y conectividad**

# <span id="page-24-0"></span>**INFORMACIÓN SOBRE LA GARANTÍA**

Para obtener toda la información de la garantía, consulte el *Manual del usuario del sistema de programación LATITUDE, modelo 3300*.

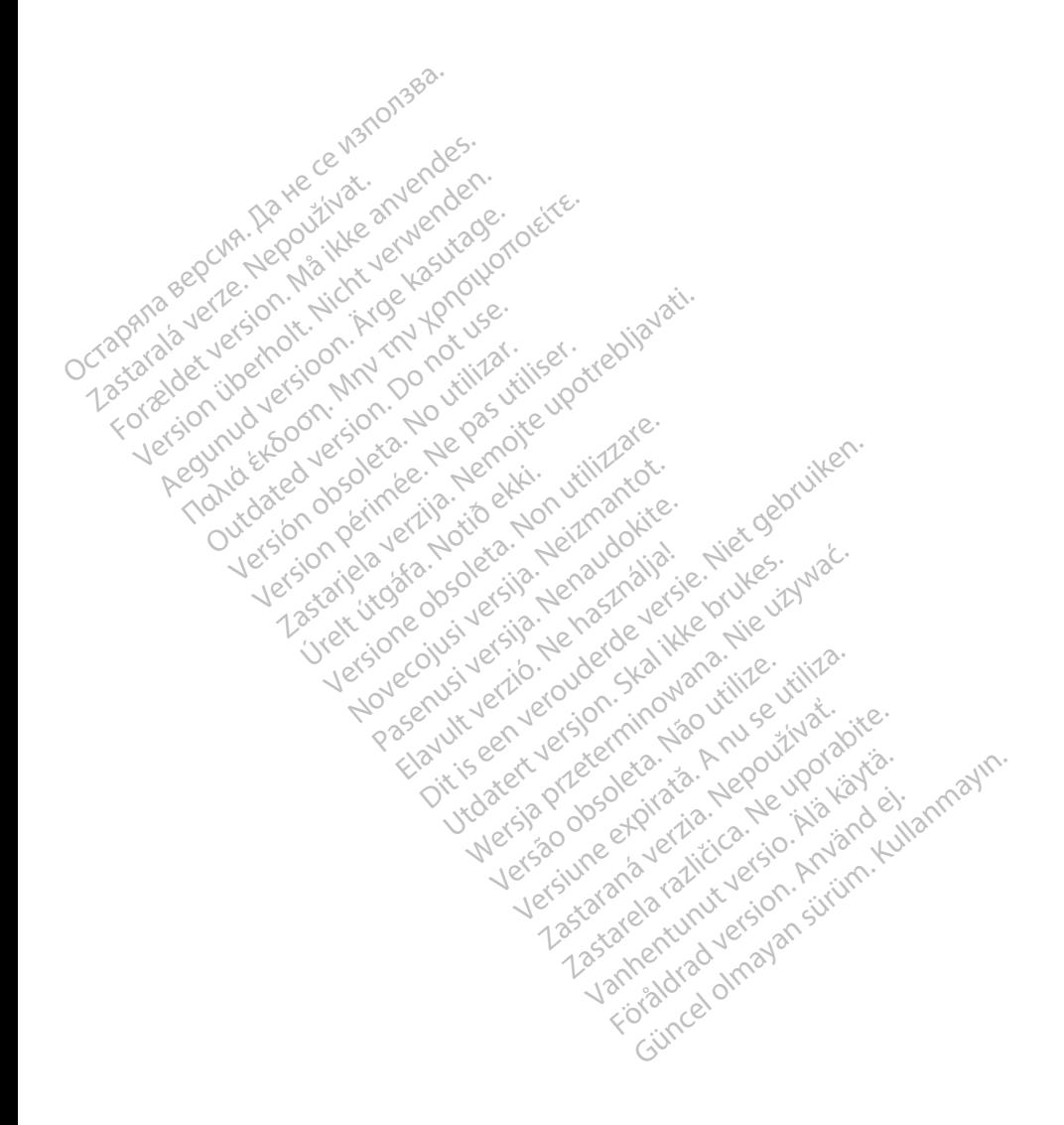

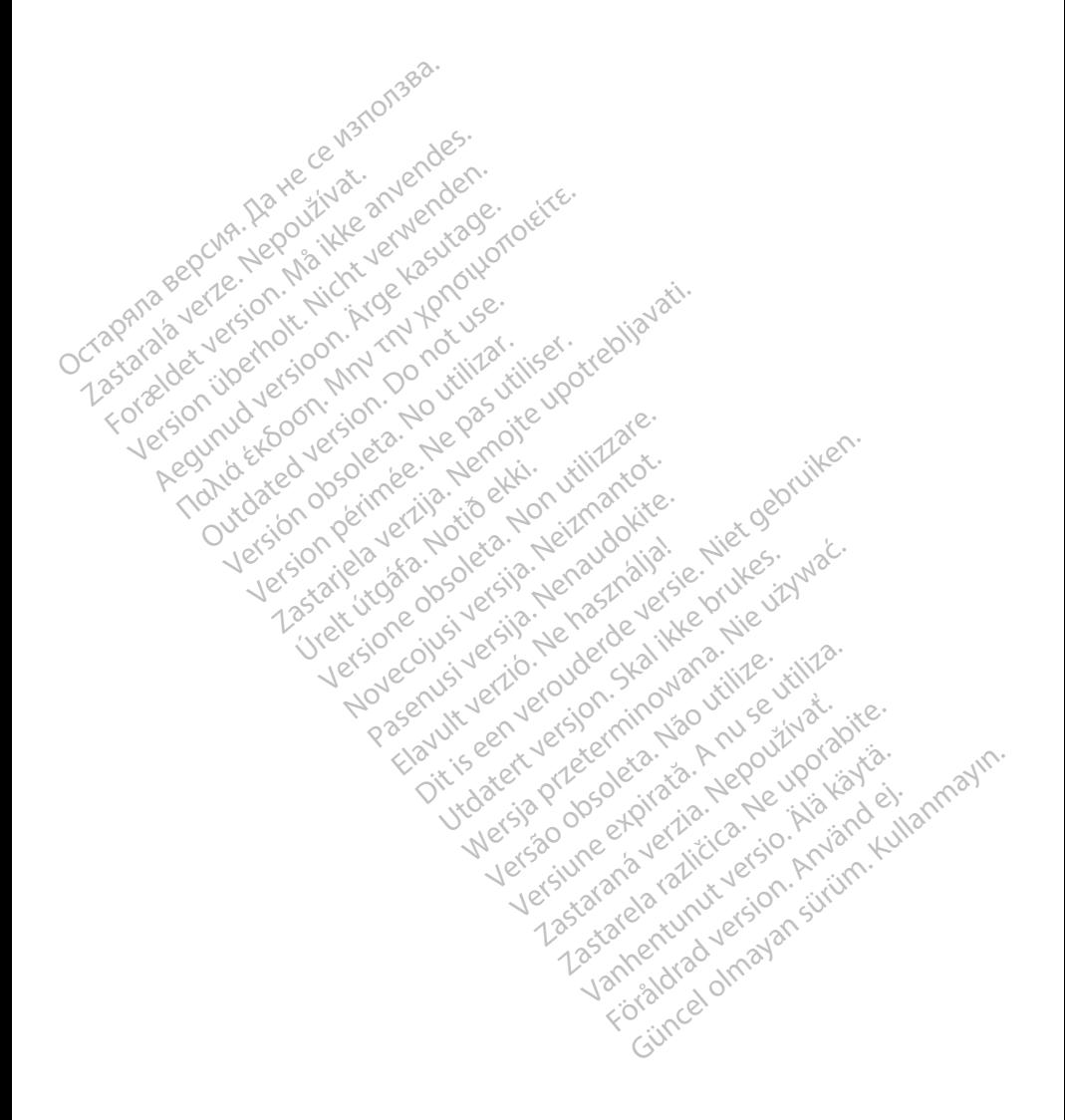

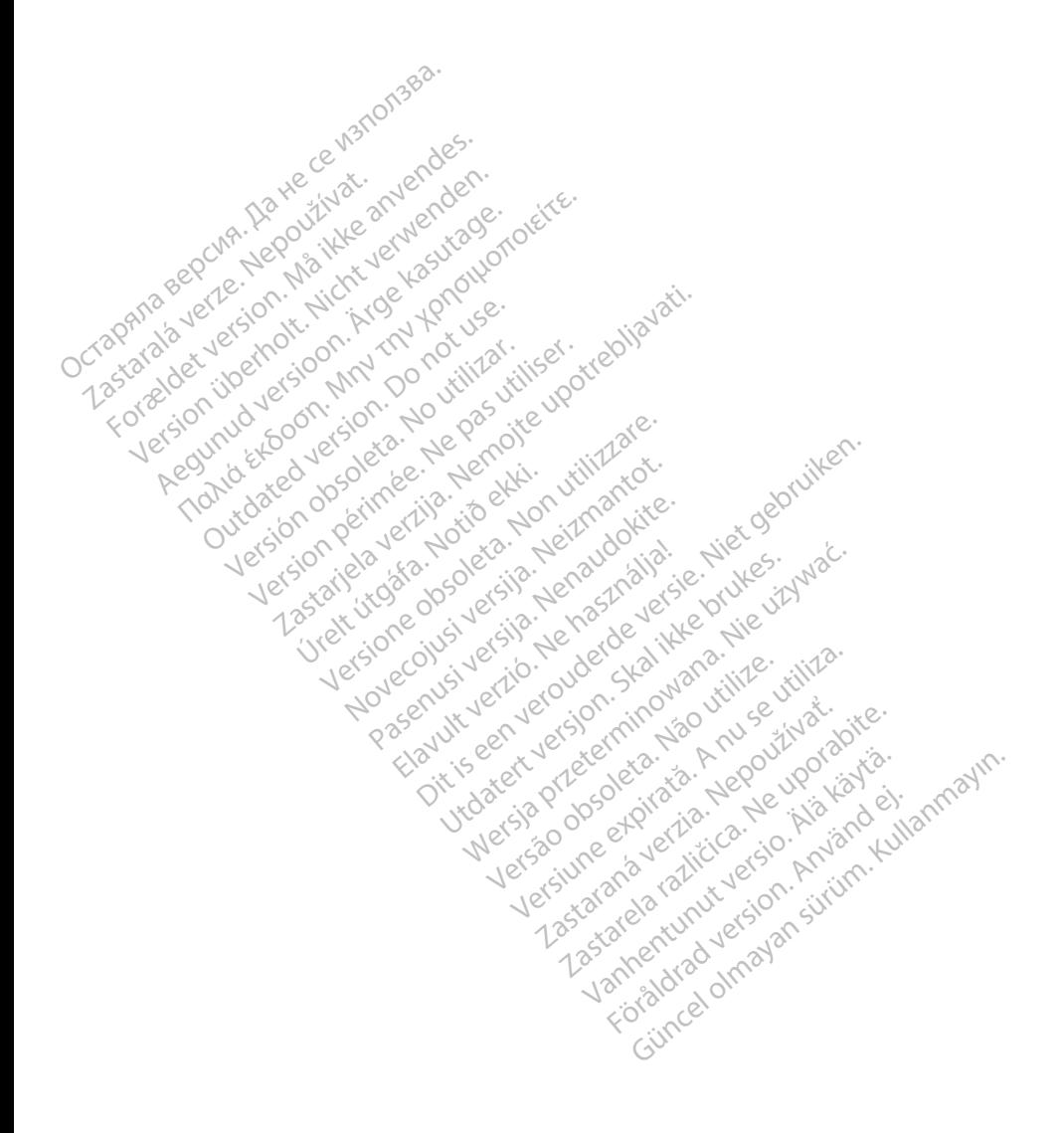

# $\gamma$ Boston $\alpha$ pcientific

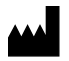

Boston Scientific Corporation 4100 Hamline Avenue North St. Paul, MN 55112-5798 USA

Europe NV/SA; Boston Scientific Green Square, Lambroekstraat 5D<br>1831 Diegem, Belgium 1831 Diegem, Belgium ECREP Europe NV/SA; Boston Scien<br>
Green Square, Lambroekstra<br>
1831 Diegem, Belgium<br>
2001 Response Computer Science<br>
227.34221 **1831 Diegem, Belgium**<br>
2007 12 Police RDIA Verze.<br>
2007 12 Police RDIA (227)<br>
2008 12 Police RDIA (227)<br>
2008 12 Police Police RDIA (2009) FREP<br>
Green Square Lambroekstraat 5<br>
1831 Diegem. Belgium<br>
2000 CARDIAG (227.3422) 1831 Diegem, Bergium Version den

1.800.CARDIAC (227.3422) Regulation. Aegustage. Test Diegem, Belgium, actool City of the Chapter of the Chapter of the Chapter of the Chapter of the Chapter of the Chapter of the Chapter of the Chapter of the Chapter of the Chapter of the Chapter of the Chapter of the C 00. CARDIAG (227.3422) Ration Decimental verzija. Nemotion ist. Nemotion ist. Nemotion ist. Nemotion ist. Nemotion ist. Nemotion ist.<br>Decimentation of the state upotreblization is a state upotreblization of the state of the state of the state o<br>

+1.651.582.4000

Table island and letting the particle versión périnten. Ne pas utiliser. Versione obsoleta. Non utilize. We see the second the constraint of the village of the construction of the village of the construction of the village of the construction of the village of the construction of the village of Novecojusi versija. Neizmantot.

Jrelt útgáfa. Notið ekki.<br>1970- Seitre árið ekki. Notið ekki.<br>1970- Seitre árið ekki. Notið ekki.<br>1981- Vietra ekki. Notið ekki.<br>1981- Vietra ekki. Notið ekki.

Pasenust versije in der strandigeren Elazar Lefavoralia: Alexandra<br>Pelastra de Használja<br>Pelastra de Használja<br>Senyt verzió. Ne használja:<br>Senyt verzié. Ne használja:<br>Senyt verzié. Ne használja:

Dit is een versien industrie- Niet gebruiken.<br>Dit is een versien versien van die versien van die versien van die versien van die versien van die versien van<br>Dit is versien versies versies en ville vir van die versien van d

utdatert verside artiste brukes.<br>Skydesis henderde verside brukes.<br>Skydesis henderde verside brukes.<br>Skydesign. Skal ikke brukes.<br>Indatert verside skal brukes.<br>Skal ikke brukes. Skal ikke brukes. Necjaco przetętnika przez przez przez przez przez przez przez przez przez przez przez przez przez przez przez<br>Szlovencjac przez przez przez przez przez przez przez przez przez przez przez przez przez przez przez przez pr<br>S

Versão observentives.<br>En versão principalmentives.<br>Text versão principalmentives.<br>Text de de principalmente.<br>Cesão de principalmente.<br>Nersão principalmente. Versius expirată. A philippe de la philippe de la philippe de la philippe de la philippe de la philippe de la p<br>Simple de la philippe de la philippe de la philippe de la philippe de la philippe de la philippe de la philipp Zastaraná verzialista zakladní základní základní základní základní základní základní základní základní základní<br>2. Nepoužíva základní základní základní základní základní základní základní základní základní základní základn

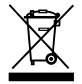

Authorized 2017<br>Authorized 2018<br>Authorized 2018<br>Authorized 2018<br>Authorized 2017<br>Güncel olmayan sürüm. Kullanmayın. azarela različica. Ne uporabite. Vanhentunut versio. Älä käytä. Föräldrad version. Använd ej.

© 2017 Boston Scientific Corporation or its affiliates. All Rights Reserved. 360166-004 ES Europe 2017-02

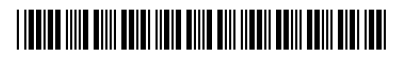